# IDOL PHI Package

Software Version 12.11

Technical Note

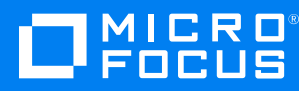

Document Release Date: February 2022 Software Release Date: February 2022

## **Legal notices**

© Copyright 2022 Micro Focus or one of its affiliates.

The only warranties for products and services of Micro Focus and its affiliates and licensors ("Micro Focus") are as may be set forth in the express warranty statements accompanying such products and services. Nothing herein should be construed as constituting an additional warranty. Micro Focus shall not be liable for technical or editorial errors or omissions contained herein. The information contained herein is subject to change without notice.

### **Documentation updates**

The title page of this document contains the following identifying information:

- Software Version number, which indicates the software version.
- Document Release Date, which changes each time the document is updated.
- Software Release Date, which indicates the release date of this version of the software.

To check for updated documentation, visit [https://www.microfocus.com/support-and-services/documentation/.](https://www.microfocus.com/support-and-services/documentation/)

## **Support**

Visit the [MySupport](https://mysupport.microfocus.com/) portal to access contact information and details about the products, services, and support that Micro Focus offers.

This portal also provides customer self-solve capabilities. It gives you a fast and efficient way to access interactive technical support tools needed to manage your business. As a valued support customer, you can benefit by using the MySupport portal to:

- View information about all services that Support offers
- Submit and track service requests
- Contact customer support
- Search for knowledge documents of interest
- View software vulnerability alerts
- Enter into discussions with other software customers
- Download software patches
- Manage software licenses, downloads, and support contracts

Many areas of the portal require you to sign in. If you need an account, you can create one when prompted to sign in.

## **Contents**

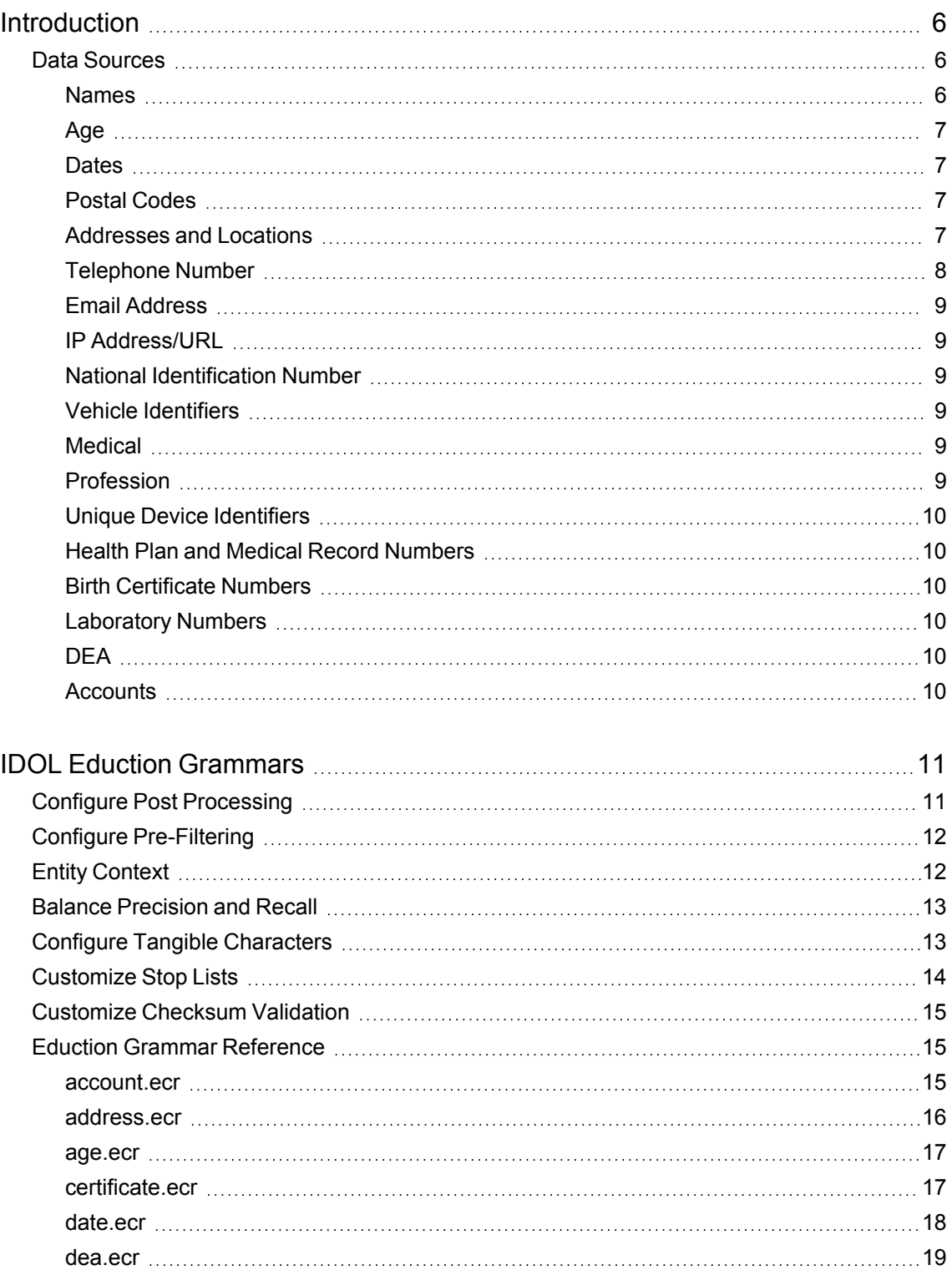

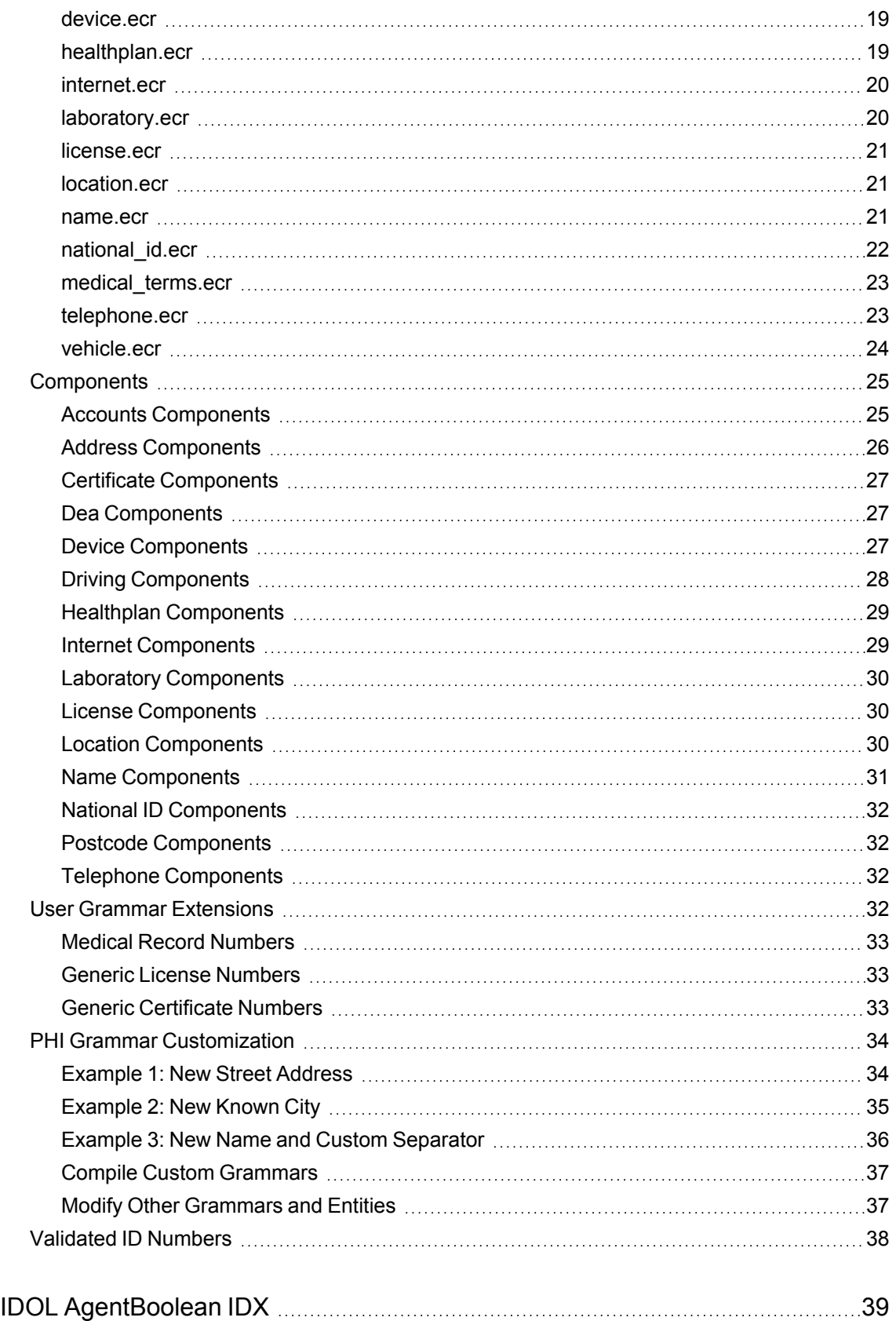

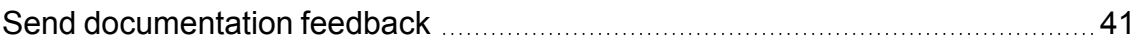

# <span id="page-5-0"></span>**Introduction**

The IDOL PHI Package contains tools that allow you to locate Protected Healthcare Information (PHI) in your data, to ensure compliance with regulations such as the *Standards of Privacy of Individually Identifiable Health Information* implemented as part of the Health Insurance Portability and Accountability Act (HIPAA).

The IDOL PHI Package has two types of tools:

- [IDOL Eduction](#page-10-0) Grammars (.ecr and files). IDOL Eduction is a tool for finding entities (small pieces of information such as names and phone numbers) in text. Eduction grammars contain descriptions of the entities. In some cases, this might be a list of fixed values (such as names), and in others it might be pattern matching tools that find data of a particular type (such as a set of digits that make up a phone number). The Eduction grammars included in the IDOL PHI Package describe different kinds of personally identifiable information, so that you can find these in your data.
- IDOL [AgentBoolean](#page-38-0) IDX. IDOL AgentBoolean is a method of storing entities and querying for them that uses the IDOL Agentstore component (a specially configured IDOL Content component), rather than Eduction. The IDX files are index files that contain the details of the entities, which you can index into the IDOL Agentstore component.

## <span id="page-5-1"></span>**Data Sources**

The IDOL PHI Package contains a variety of different kinds of entities to describe healthcare information that is protected by regulations such as HIPAA. The following sections provide some information about how this information is compiled.

For each entity type, extensive testing is performed to ensure the precision and recall metrics are optimized. Many millions of examples are run through the package to test full coverage of the patterns and algorithms involved.

#### <span id="page-5-2"></span>**Names**

An international database containing over 100 million individuals is analyzed to identify the structure and characteristics of names in each country. In doing so, extensive lists of the frequencies of occurrence of given names and family names are used to generate strong identification grammars for names.

Other sources are also included for some countries, such as census data and lists of popular baby names. The list is also checked by performing Eduction over a large corpus of public data to find forenames and surnames that result in too many false positives, and add them to a name stop list.

In addition, rules are included to handle linguistic information, such as transliteration (for example, from the Cyrillic or Greek alphabets), or the use or removal of diacritic marks.

#### <span id="page-6-0"></span>**Age**

The linguistic patterns of usage of both unstructured and semi-structured text are analyzed in all supported languages to determine the range of formats used to refer to a patient's age or age demographic. The resulting grammar establishes a confidence measure to distinguish references to age as opposed to other information, and includes all elements of dates that allow the determination of age.

#### <span id="page-6-1"></span>**Dates**

A large corpus of documents from public sources is processed to analyze the occurrence and format of dates. In this way, coverage of all common and less-common formats is built up, while enabling a *likelihood* measure to indicate the confidence that the characters identified are a date of birth, rather than an unrelated date or other alphanumeric string.

Dates of any type that relate to an individual's healthcare, other than a single year, are covered by PHI regulation. The IDOL PHI Package allows determination of all such dates from analysis of linguistic patterns in all supported languages. In addition, the package can identify dates of particular types, such as date of death, and hospital admission and discharge dates.

#### <span id="page-6-2"></span>**Postal Codes**

For each country, the publications of the national Postal Services are used as the authoritative source on the postal code.

In addition, testing against widely-gathered examples allows the identification and inclusion of nonstandard formats and common errors (such as mixing the letter O with the digit 0), with an appropriately adjusted likelihood measure.

For countries where official sources are not available, public sources such as Wikipedia are used to source postal code formats.

#### <span id="page-6-3"></span>**Addresses and Locations**

The identification of addresses consists of a number of steps, each of which is used as additional evidence that a piece of text represents a postal address. These are:

- 1. The format of the text.
- 2. The house number / street-name portion.
- 3. The village / town / county / region portion.
- 4. The postal code.

These components are not necessarily always present for a particular address, but each is taken as evidence that the text does indeed contain an address, combining to form an overall likelihood.

• Few countries have prescribed formats for addresses, while most have conventions defined by the national Postal Service that is generally adhered to, but also frequently ignored.

The IDOL Web Connector is used to gather many millions of web documents to identify candidate addresses in each applicable country. From there, the variety of formats that are used in practice are identified. In addition, any recommendations published by the national Postal Services are also used. The Universal Postal Union and other reputable sources are also used to generate and confirm address formats.

- For the street-address portion, the extensive OpenStreetMap project is used, and a database of every named street in each of the supported countries is obtained and analyzed. From this database, rules are derived to allow the identification of the vast majority of street-address strings.
- The de facto authority for geographical place names is the GeoNames database, with 11 million locations identified by data including country, population and type. In particular the *type* field is used to generate complete lists of populated settlements and administrative regions (such as county / department / region ) for the countries that frequently use those in addresses. In addition, the names are available in different character sets and transliteration schemes to ensure internationalization.

Other official sources are also used to generate city, town, and region lists.

• The patterns derived for matching Postal Codes are also used here (see Postal [Codes,](#page-6-2) on the [previous](#page-6-2) page).

The patterns are tested by performing Eduction on address lists generated from various online sources to ensure that recall is sufficiently high, to provide confidence that each address format is correct. These lists are also used to adjust the address format if required. In addition, the address grammars are tested against other public sources, such as Wikipedia articles, to ensure that the address formats do not return too many false positives.

<span id="page-7-0"></span>For locations, the IDOL PHI Package identifies any address portion smaller than a state.

#### **Telephone Number**

The general schemes for the creation of telephone numbers and fax numbers are readily available from the appropriate government department of each country. However, the formats of such numbers when written down varies considerably within a country, and even more so when numbers are referred to in a foreign document.

The strategy for creating comprehensive phone number matching grammars is centered on several key methods:

- Knowledge of the national scheme for assigning numbers.
- Databases of international and area codes in each country, obtained from authoritative sources.
- Analysis of many millions of examples of the usage of telephone numbers, obtained from a wide variety of public sources.

This final point is the most important. Only through examination of real-world usage of such numbers is the full range of formats obtained for each country.

The proximity of keywords indicating that the digits represent a telephone or fax number is used to strengthen the likelihood of the match.

#### <span id="page-8-0"></span>**Email Address**

The IETF publications RFC 5321 and RFC 5322 define the standards of validity of email addresses, and so the IDOL PHI Package uses these for this purpose. In addition, it uses metrics of likelihood derived from the analysis of the most common email domains, to allow the grammars to differentiate between likely email addresses and those that are unlikely but still valid (for example, example@example.test).

#### <span id="page-8-1"></span>**IP Address/URL**

The formats of IP Addresses are defined by the IETF in RFC 791 (IPv4) and RFC 4291 (IPv6) with later modifications. These allow the location of potentially identifiable information in candidate text by the IDOL PHI Package.

<span id="page-8-2"></span>In the same way, Uniform Resource Locators (URL) were defined in RFC 1738.

#### **National Identification Number**

Each country has a different scheme for the use of National Identification. For countries with National ID cards, the format of the number is derived from governmental sources. In other countries, the formats of National Health, National Social Security, or National Insurance numbers are obtained from governmental sites, with the exception of a few cases in which other sources are used.

#### <span id="page-8-3"></span>**Vehicle Identifiers**

Each country has a different scheme for the identification of vehicles by license plates. In each case, the national Vehicle Licensing Authority is used as the authoritative source of such information.

In each type, there are often standard and non-standard formats, with the former following a prescribed system more tightly. In the identification of such plates, a likelihood metric is used to take into account such formats and give a confidence that an identifier is actually a vehicle license.

#### <span id="page-8-4"></span>**Medical**

Documents that contain mention of medical procedures or conditions are identified with the Medical categories, available in each of the supported languages. The categories are generated from the Medical Subject Headings (MeSH) taxonomy published by the United States National Library of Medicine using the C hierarchy (diseases and conditions). The medical terms are also extended using labels and aliases from public sources such as Wikipedia.

#### <span id="page-8-5"></span>**Profession**

Documents that contain mention of an individual's occupation or profession are identified by the IDOL PHI Package in each supported language. The items are generated from an international database of over 60 million items.

#### <span id="page-9-0"></span>**Unique Device Identifiers**

The IDOL PHI Package identifies Unique Device Identifiers (UDI) for medical devices. The formats match the standard formats issued by the three agencies accredited by the US Food and Drug Administration (FDA): GS1, HIBCC, and ICCBA.

#### <span id="page-9-1"></span>**Health Plan and Medical Record Numbers**

The IDOL PHI Package identifies health plan numbers and Medical Record Numbers (MRN).

Health plan numbers have a standard format, which is readily available from governmental sources.

MRN formats differ for different healthcare provider. In this case, example formats are used to create as broad an identifier as possible, and landmark text is used to locate likely numbers. A grammar extension is also used to allow you to restrict the MRN detection to known formats, when you have specific formats you would like to detect. See Medical Record [Numbers,](#page-32-0) on page 33.

#### <span id="page-9-2"></span>**Birth Certificate Numbers**

Birth certificate numbers have standard formats, which are readily available from governmental sources, such as the Social Security Administration (SSA).

#### <span id="page-9-3"></span>**Laboratory Numbers**

The IDOL PHI Package identifies Clinical Laboratory Improvement Amendments (CLIA) laboratory numbers. The formats of these numbers is sourced from governmental sources, such as the Centres for Disease Control (CDC).

#### <span id="page-9-4"></span>**DEA**

US Drug Enforcement Agency (DEA) numbers have a standard format. Official US Department of Justice sources, as well as secondary public sources, are used to define the format in the entities.

#### <span id="page-9-5"></span>**Accounts**

The bank account and swift code formats have been compiled in existing Micro Focus Eduction grammars, and tested extensively against appropriate data.

# <span id="page-10-0"></span>**IDOL Eduction Grammars**

The following section describes the Eduction grammars available in the IDOL PHI Package.

You can use these grammars with IDOL Eduction, by using Eduction Server, the edktool commandline utility, or the Eduction SDK. For more information, refer to the *IDOL Eduction User Guide* and the *Eduction SDK Programming Guide*.

**IMPORTANT:** To use the Eduction grammars in the IDOL PHI Package, you must have a license that enables them. To obtain a license, contact Micro Focus Support.

The IDOL PHI Package includes a default configuration file, which includes the basic required settings that you need to use the PHI grammars.

**NOTE:** If you create your own configuration file, you must include some of the settings in the default configuration file, such as post-processing and Eduction *components* (see [Configure](#page-10-1) Post [Processing,](#page-10-1) below).

## <span id="page-10-1"></span>**Configure Post Processing**

When you use the IDOL PHI Package Eduction grammars it is essential to configure a Lua postprocessing task to run the script phi\_postprocessing.lua. This script contains post-processing to improve results for various entities, such as stop list filtering, and checksum validation (see [Validated](#page-37-0) [ID Numbers,](#page-37-0) on page 38).

**IMPORTANT:** If you do not run this script, you might encounter unexpected behavior.

The default configuration file provided in the IDOL PHI Package includes a suitable post-processing task. If you use a different configuration, you must add the post-processing task to your Eduction configuration. For example:

```
[Eduction]
PostProcessingTask0=MyPostProcessingSection
```

```
[MyPostProcessingSection]
Type=Lua
Script=scripts/phi_postprocessing.lua
Entities=phi/*
```
**IMPORTANT:** The post-processing script requires Eduction components (see [Components,](#page-24-0) on [page 25](#page-24-0)). The default PHI configuration file enables components. If you use a custom configuration file you must set the EnableComponents parameter to True to return components.

For more information about configuring post-processing tasks, refer to the *Eduction User and Programming Guide*.

## <span id="page-11-0"></span>**Configure Pre-Filtering**

Pre-filtering allows the IDOL PHI Package to run a quick initial check to find potential matches in your input text. It then selects match windows around these potential matches, reducing the amount of text that it must match against your grammars. This process can improve the performance in certain cases.

Micro Focus recommends that you use the following pre-filtering configuration with the address.ecr grammar.

[Eduction] PrefilterTask0=AddressPrefilter

[AddressPrefilter]  $Regex=\d{d{1,7}}$ WindowCharsBeforeMatch=100 WindowCharsAfterMatch=100

**NOTE:** Pre-filter tasks run for all configured entities, so you must configure it only for the appropriate entities to ensure that it does not affect the results for other entities.

The IDOL PHI Package also includes sample pre-filter configuration files for the name, address, and medical grammars, including dictionary pre-filter files where they are required by the sample configuration.

**IMPORTANT:** To use the DPF files from the 12.11 package, you must use Eduction tools with a version of 12.9 or later.

**NOTE:** The provided medical grammar pre-filter files can improve match performance in cases where there is a low density of matches. However, it can reduce the performance when there is a high density of matches.

<span id="page-11-1"></span>For more information about pre-filtering, refer to the *Eduction User and Programming Guide*.

## **Entity Context**

Some of the entities are available in two versions, with and without context. The context-based entities match the entity when it occurs in an easily identifiable location in text. For example, it might match a telephone number that occurs next to the prefix **Phone:**.

The entities that do not have context attempt to match the entity wherever it occurs. This version might over-match significantly (that is, it is likely to return values that are similar to the entity patterns, such a number that is not a telephone number). However, it also reduces the number of false negatives (that is, it misses fewer matches).

You can configure Eduction to use both versions of an entity; matches located with context are given a higher score in the results.

When you have data in tables, the context for an entity might not occur next to the entity value. For example, you might have a table with columns titled **name** and **date of birth**, but the values themselves do not occur next to these headers.

In this case, you can use Eduction table extraction to extract entities according to the landmarks detected in the table headers. For example, you can configure Eduction so that if it finds a table heading that matches the landmark **date of birth**, it extracts dates from that column.

For more information about how to configure table extraction, refer to the *Eduction User and Programming Guide*.

## <span id="page-12-0"></span>**Balance Precision and Recall**

In many cases, Eduction is able to locate entities that are ambiguous, such as a postal code which is simply a five-digit number. In some situations it is desirable to match as many entities as possible ("high recall") and in others only entities with a high likelihood of being a useful match ("high precision"). Each match is given a score value so that you can filter the results.

As described in Entity Context, on the [previous](#page-11-1) page, matches located by an entity that requires context are assigned higher scores than matches located by the corresponding entity without context. Most matches extracted without context have a score of 0.4. For example, a context-free date ("January 18, 1998") might be returned by a Date Of Birth entity with a score of 0.4. But with context to suggest that it is indeed a date of birth ("DOB: January 18, 1998"), the score should be above 0.5.

The PHI post-processing script (see Configure Post [Processing,](#page-10-1) on page 11) includes a step to validate matches (for example, it can validate some ID numbers by calculating a checksum). The script increases the score of matches that have valid checksums, because this is an indication that the match is more likely to be genuine. Any match that has an invalid checksum is immediately discarded because it cannot be genuine.

When you configure Eduction, use the parameters MinScore and PostProcessThreshold to achieve the desired balance between precision and recall. Eduction discards any match with a score lower than MinScore. Matches with scores that meet or exceed MinScore are then processed by postprocessing tasks. After post-processing has finished, Eduction discards any match with a score lower than PostProcessThreshold.

In the example configuration that is included with the IDOL PHI Package, MinScore is set to 0.4 and PostProcessThreshold is set to 0.5. These values have been chosen to return results only if they have a relatively high likelihood of being a useful match. Any match that is located without context can proceed to post-processing, but, unless its score is increased through successful validation, it is then discarded. If you prefer to maximize recall rather than precision, you can reduce or remove these thresholds.

For more information about Eduction configuration parameters, refer to the *Eduction User and Programming Guide*.

## <span id="page-12-1"></span>**Configure Tangible Characters**

TangibleCharacters is a configuration parameter that you can set when using the Eduction SDK, the Eduction Server, or the Eduction command-line utility (edktool). It specifies a list of characters to treat as part of a word, rather than as word boundaries.

Some of the entities in the IDOL PHI Package Eduction Grammars require tangible characters to be set in order to perform correctly (see the descriptions of the entities in Eduction Grammar [Reference,](#page-14-1) on the next [page](#page-14-1)).

When you use Eduction to search for matches, TangibleCharacters applies across all of your chosen entities. If you use multiple entities that have different recommended tangible character sets, you might need to take some extra steps. For example:

If you are using the Eduction SDK, create a separate EDK engine for each distinct set of tangible characters, and configure the tangible characters for the engine using the appropriate API call:

**C** EdkSetTangibleCharacters **Java** EDKEngine.setTangibleCharacters

After configuring an engine with the correct tangible characters, you can add the relevant entities. You will need to create a session from each engine to process your input text.

- If you are using an Eduction Server, send a separate action (EduceFromText or EduceFromFile) for each distinct set of tangible characters. In each action, set the TangibleCharacters and Entities action parameters to specify which set of tangible characters and which entities to use.
- If you are using the command line edktool, create a separate configuration file for each distinct set of tangible characters and associated entities, and process your input text once with each configuration file.

For more information about the TangibleCharacters configuration parameter, refer to the *Eduction User Guide*.

## <span id="page-13-0"></span>**Customize Stop Lists**

The IDOL PHI Package post-processing script (see Configure Post [Processing,](#page-10-1) on page 11) uses stop lists to discard matches that are likely to be false positives. You can add entries to the stop lists, or remove entries, by modifying the following files.

- scripts/address\_stoplist.lua contains a list of common words that are likely to indicate a false positive when returned as the STREET or CITY component of an address match.
- scripts/names\_stoplist.lua contains two stop lists to discard names. In the first stop list, each component is plausible but the entire match is likely to be a false positive, for example "Christian Church" or "Norman Conquest". The second stop list contains common words that are likely to indicate a false positive when returned as either the FORENAME or SURNAME component of a name match. The stop lists in this file can be customized such that a name can be considered a false positive in one country but not another.

## <span id="page-14-0"></span>**Customize Checksum Validation**

During post-processing, if an Eduction match can be validated by calculating a checksum and validation fails, the match is discarded. You can customize this behavior by setting environment variables that are read by the post-processing script.

To stop rejecting Eduction matches that fail checksum validation, set the environment variable IDOL\_ PII\_CHECKSUM\_VALIDATION\_STRICT to FALSE. Instead, the script will apply a score penalty, and add an INVALID CHECKSUM component to the match.

You can configure the score penalty by setting the environment variable IDOL\_PII\_CHECKSUM\_ VALIDATION\_FAIL\_PENALTY. This specifies a value by which the score is multiplied when checksum validation fails. Choose a value between 0.0 and 1.0. The default value is 0.9.

## <span id="page-14-1"></span>**Eduction Grammar Reference**

The following table describes the grammar files that are available in the IDOL PHI Package, and the entities that each provides.

**NOTE:** Some entities return components, in addition to the full match. For more information, and examples, see [Components,](#page-24-0) on page 25.

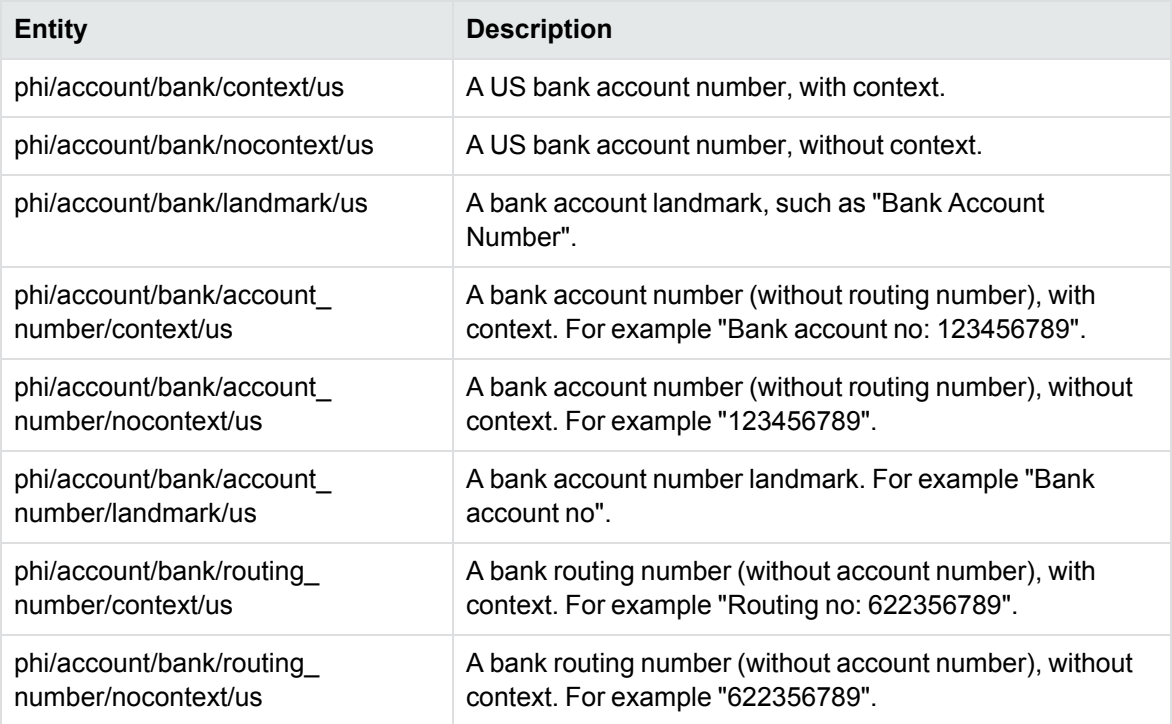

#### <span id="page-14-2"></span>**account.ecr**

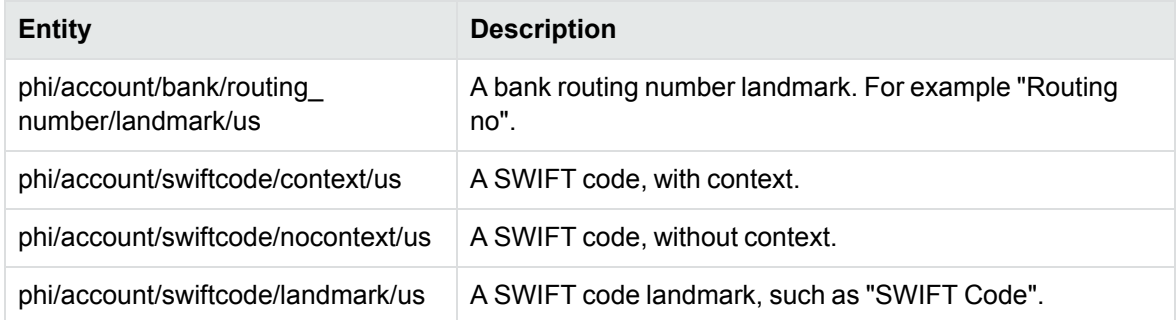

#### <span id="page-15-0"></span>**address.ecr**

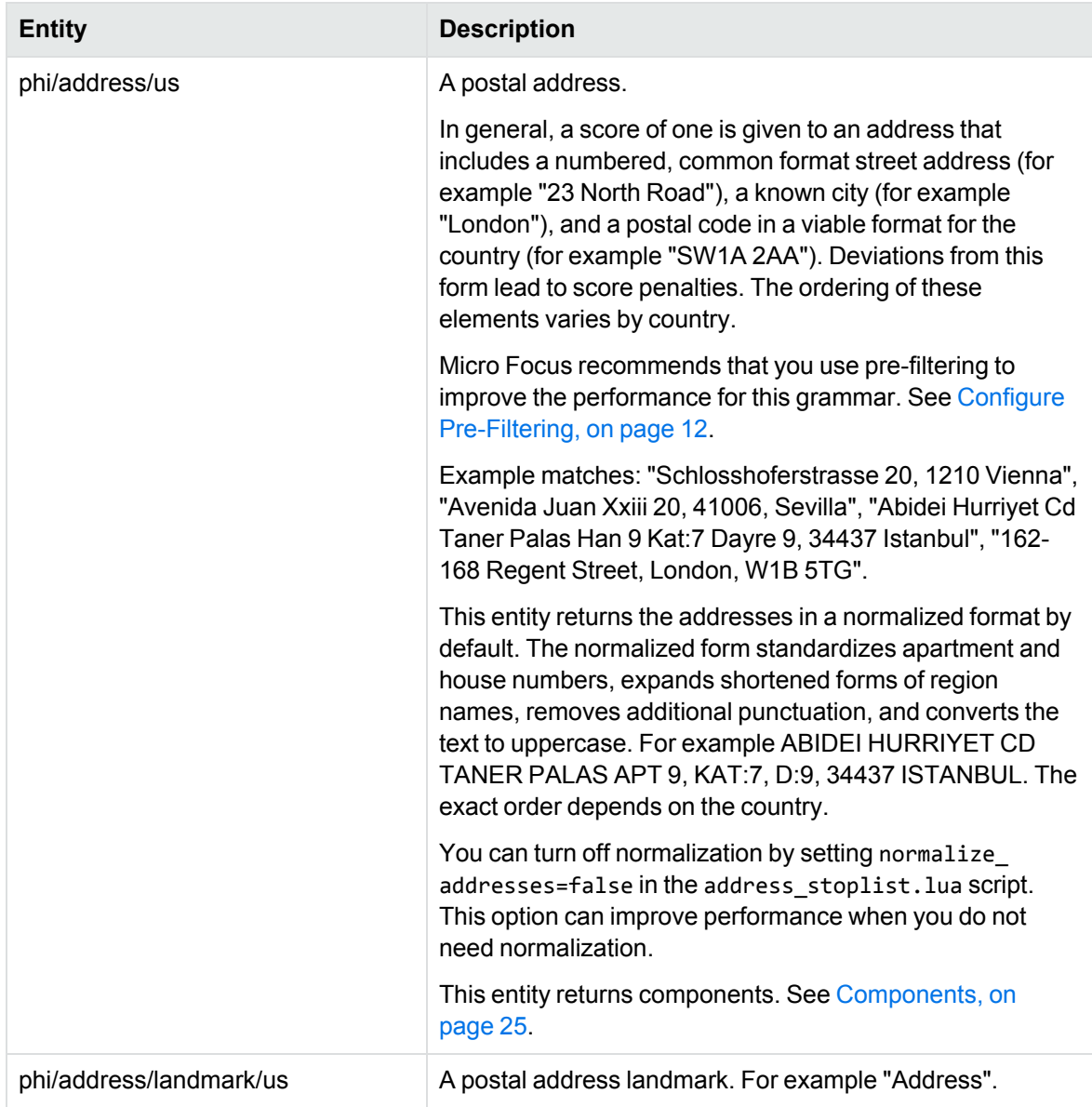

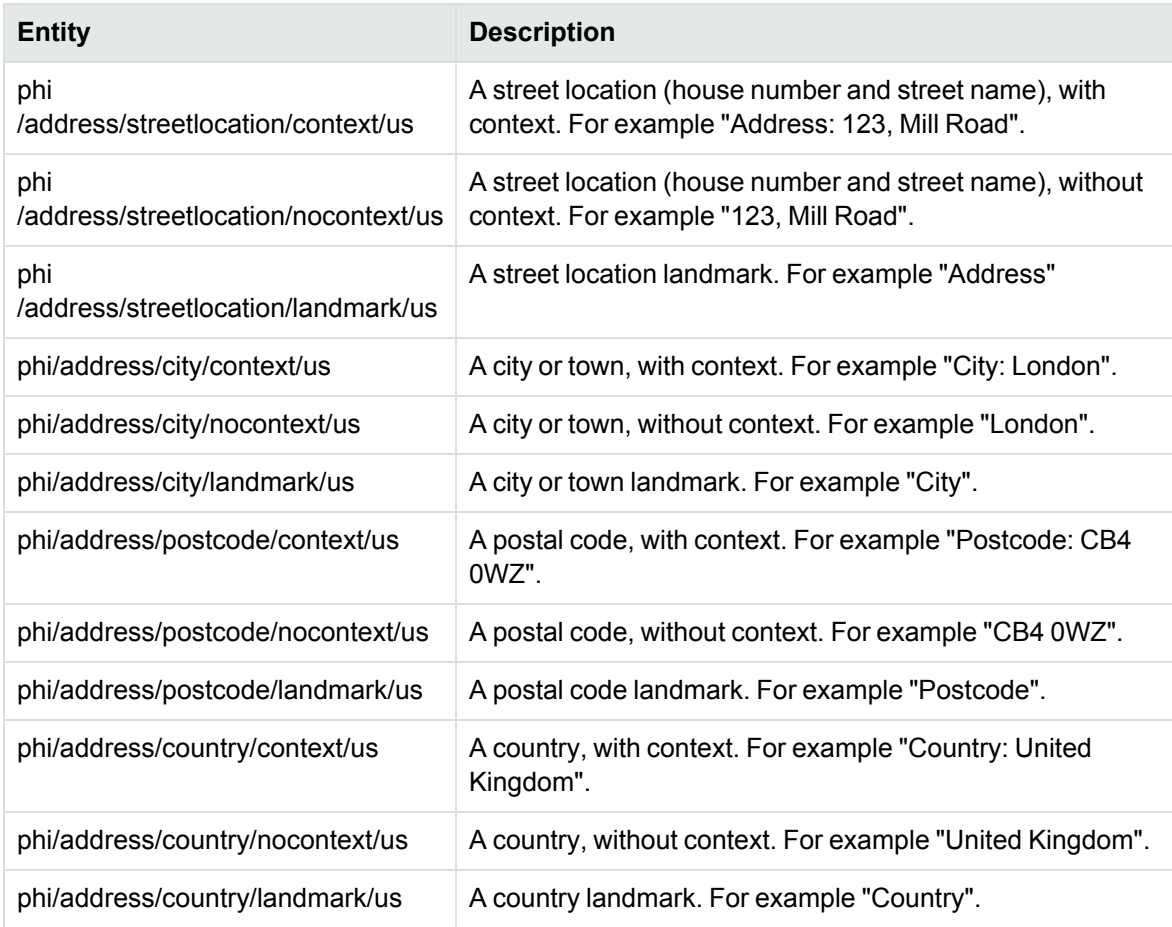

#### <span id="page-16-0"></span>**age.ecr**

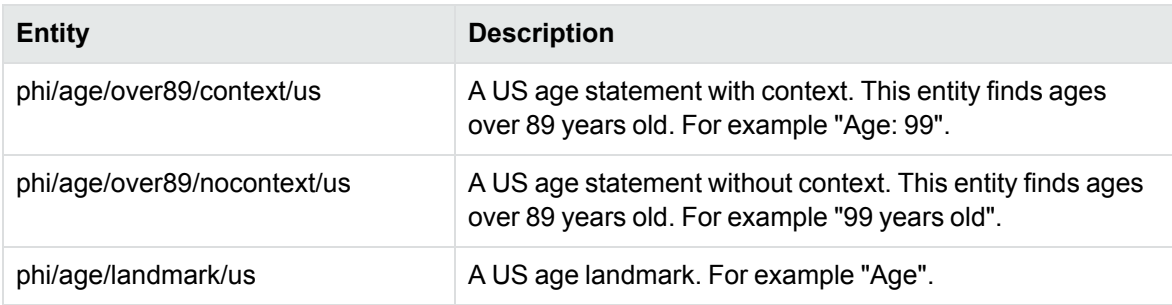

#### <span id="page-16-1"></span>**certificate.ecr**

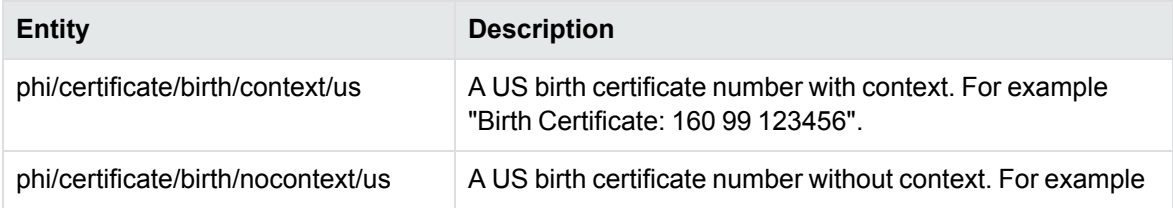

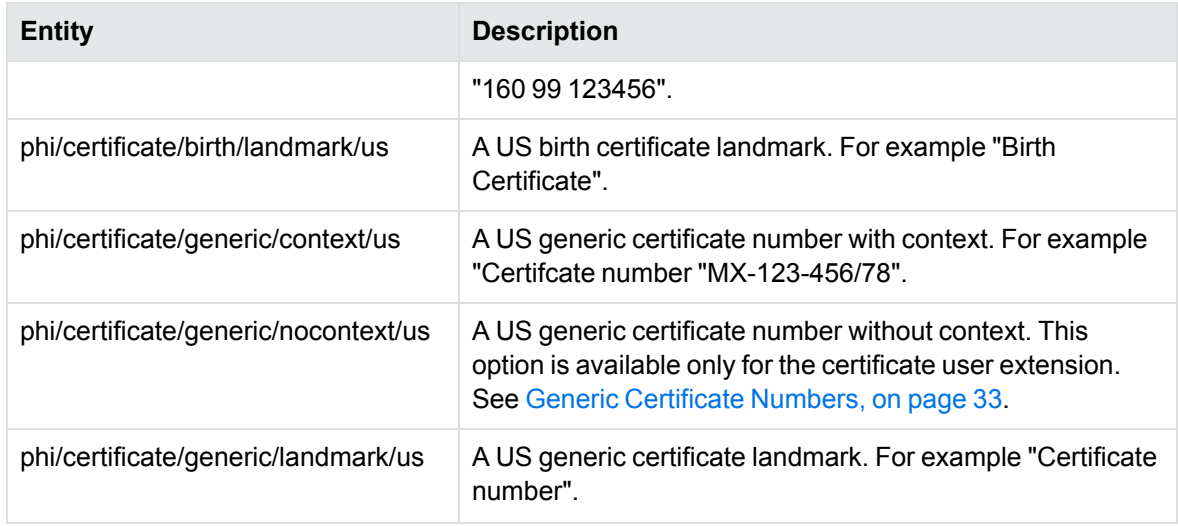

#### <span id="page-17-0"></span>**date.ecr**

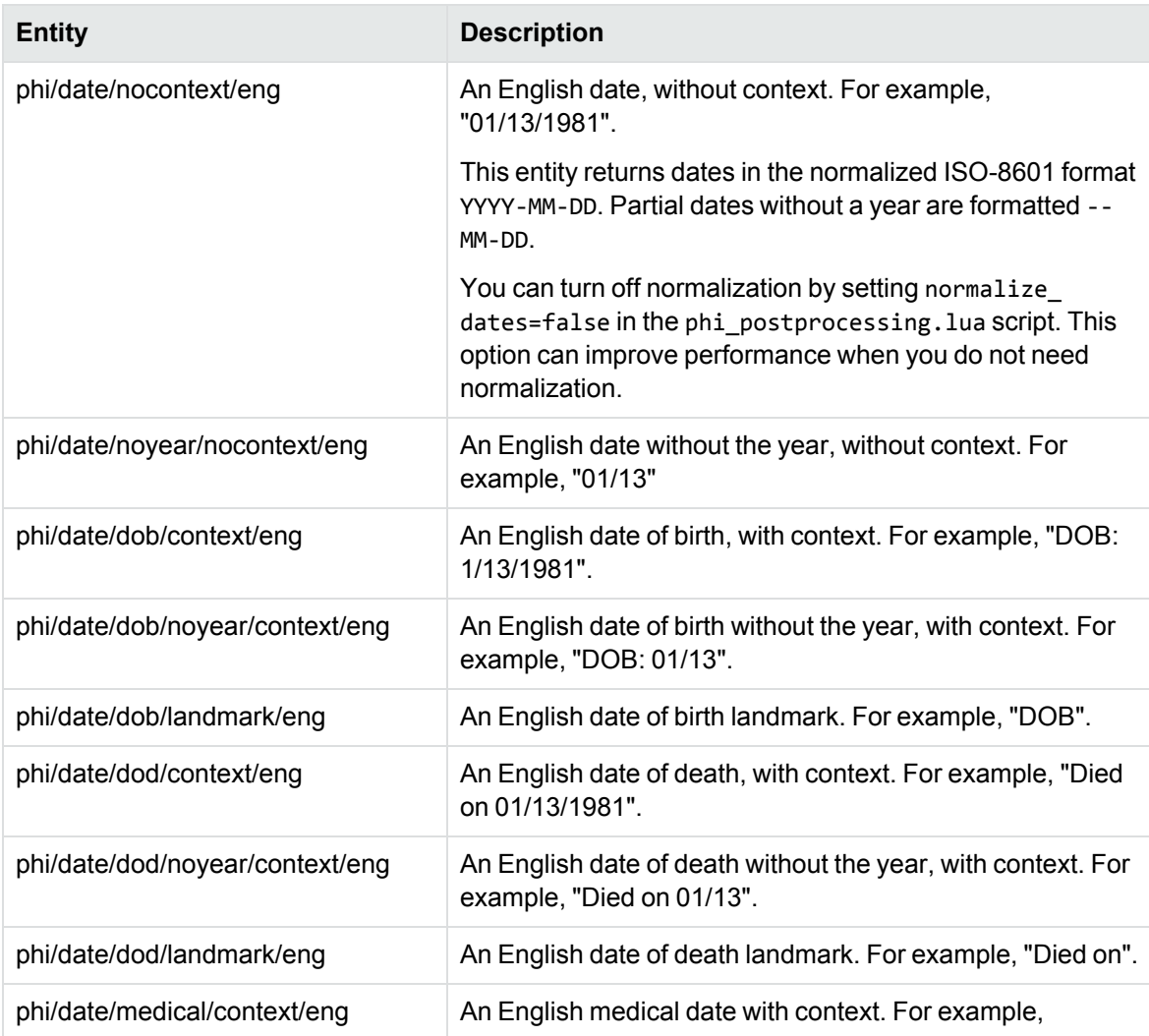

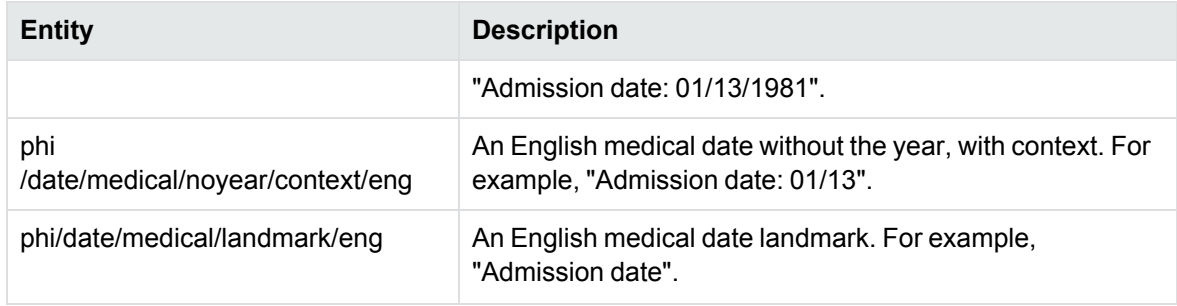

#### <span id="page-18-0"></span>**dea.ecr**

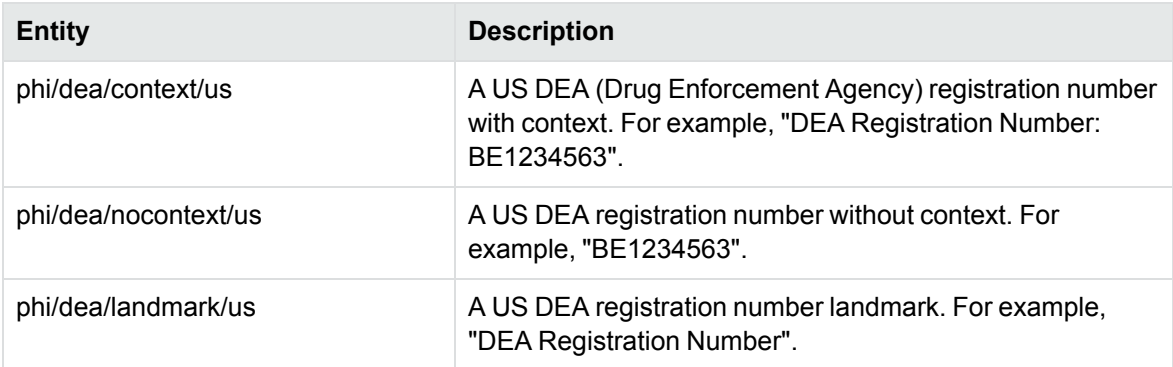

#### <span id="page-18-1"></span>**device.ecr**

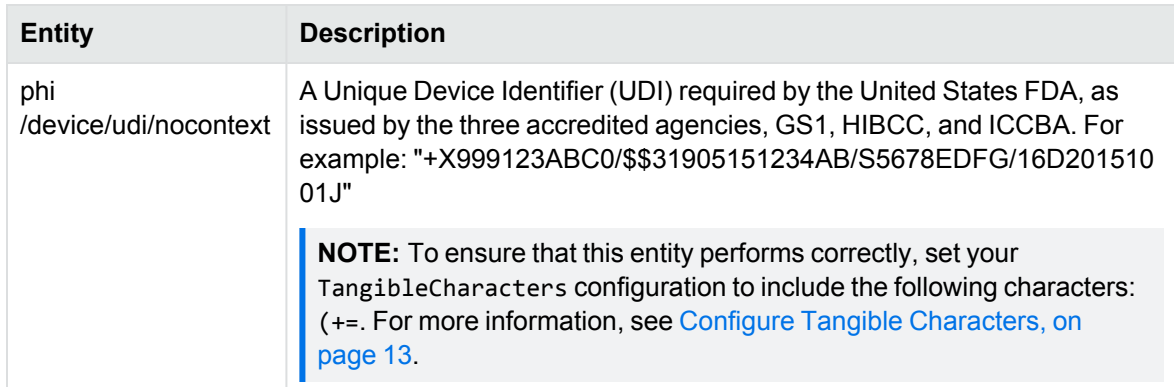

## <span id="page-18-2"></span>**healthplan.ecr**

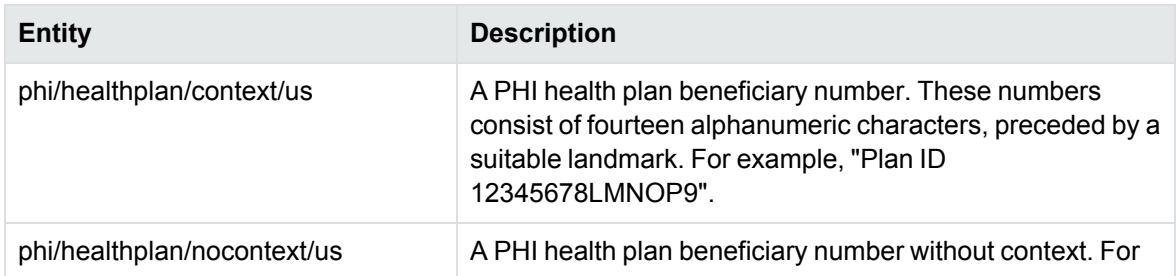

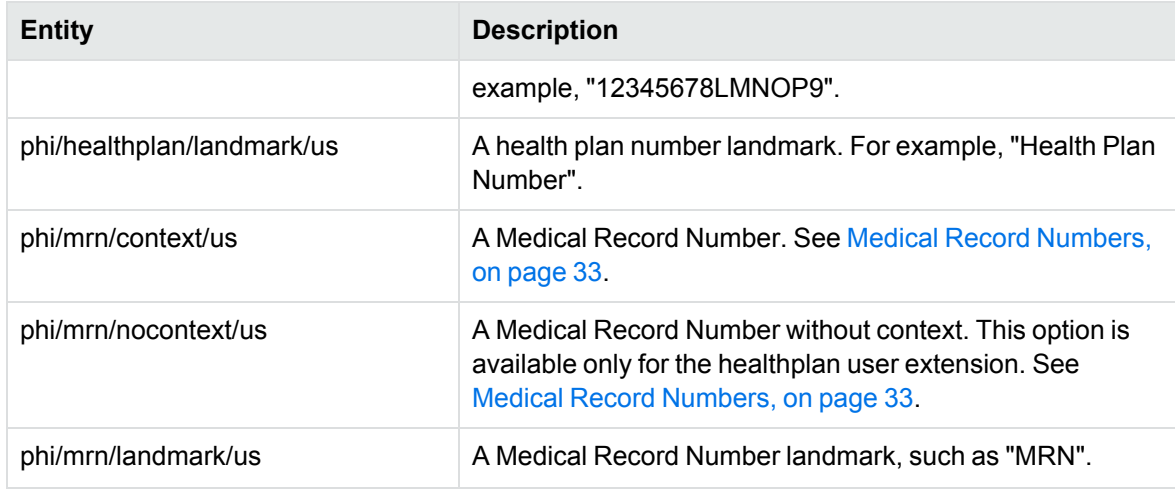

#### <span id="page-19-0"></span>**internet.ecr**

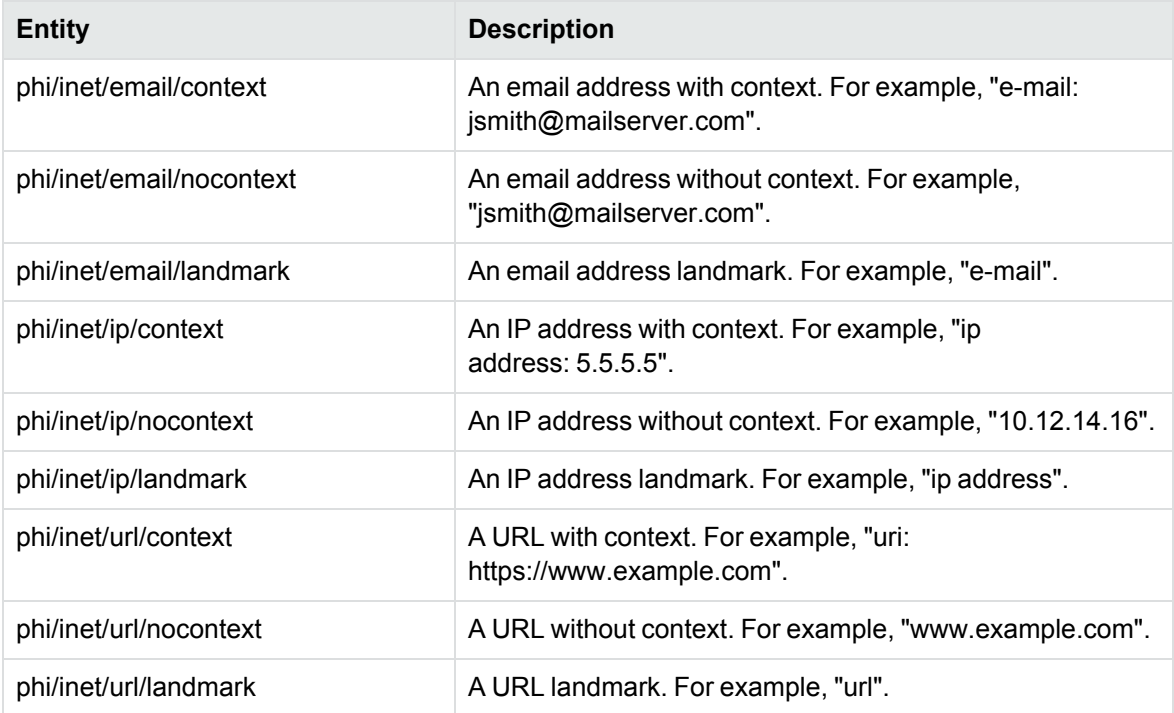

## <span id="page-19-1"></span>**laboratory.ecr**

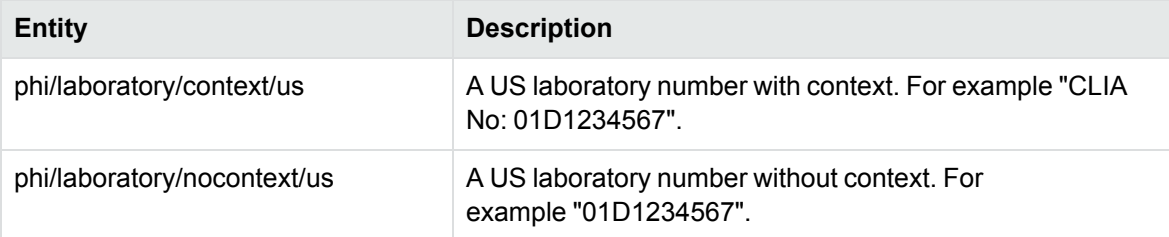

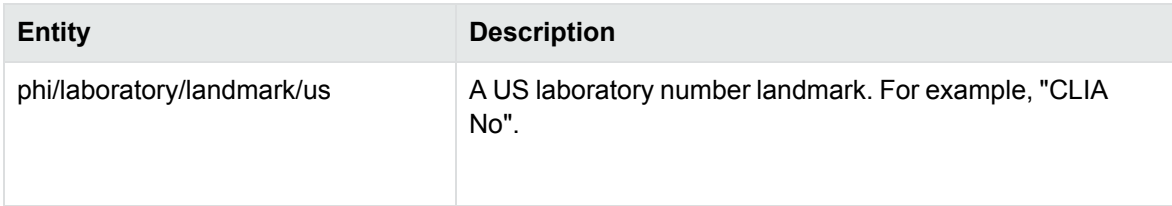

#### <span id="page-20-0"></span>**license.ecr**

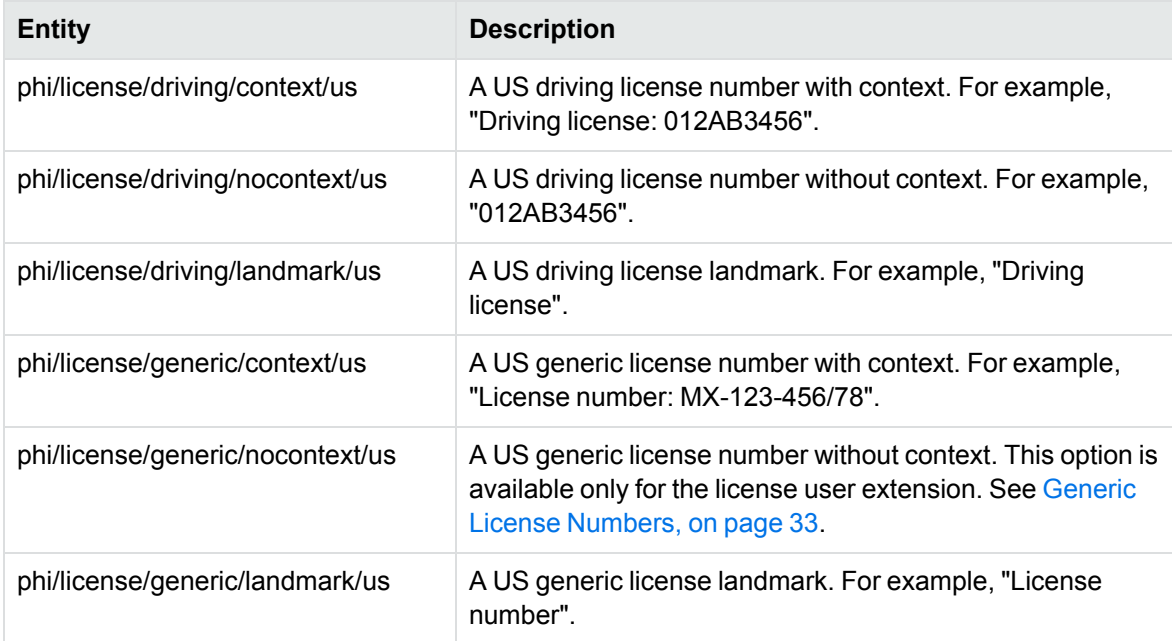

#### <span id="page-20-1"></span>**location.ecr**

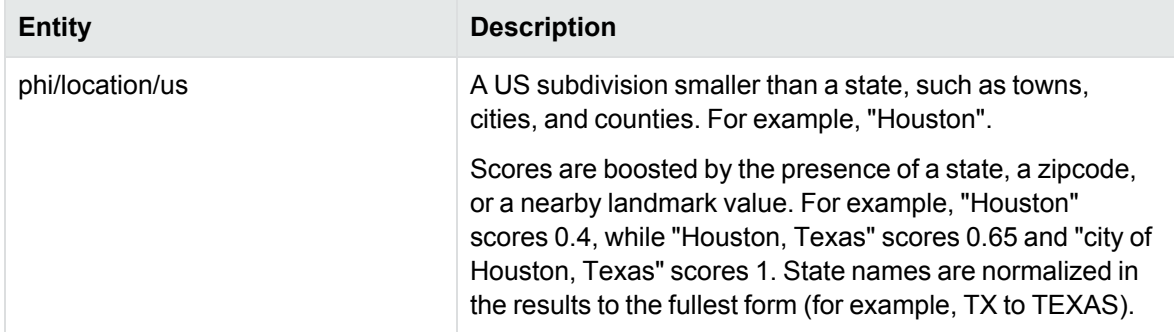

#### <span id="page-20-2"></span>**name.ecr**

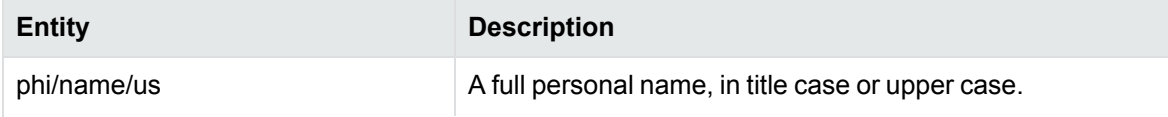

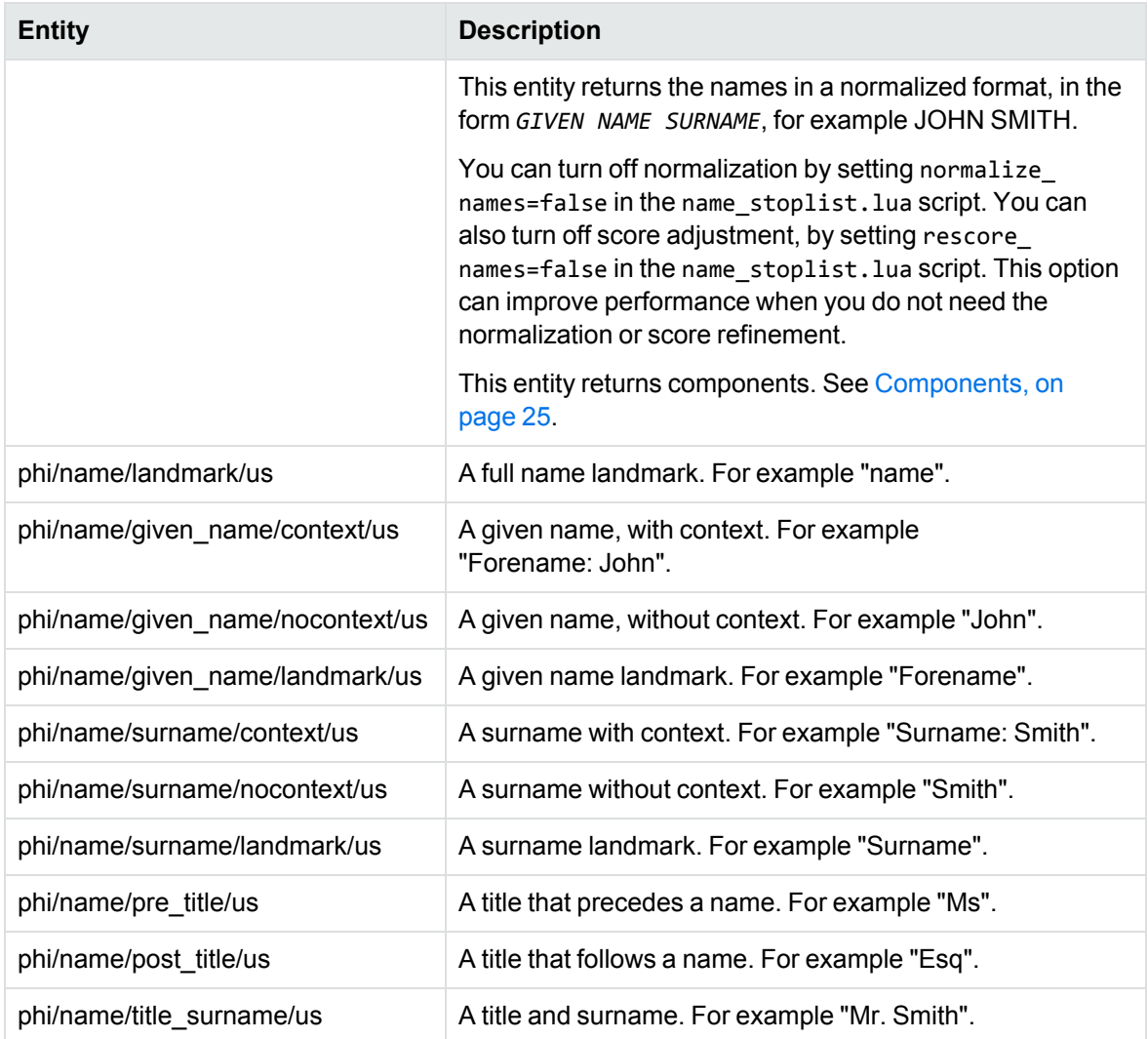

## <span id="page-21-0"></span>**national\_id.ecr**

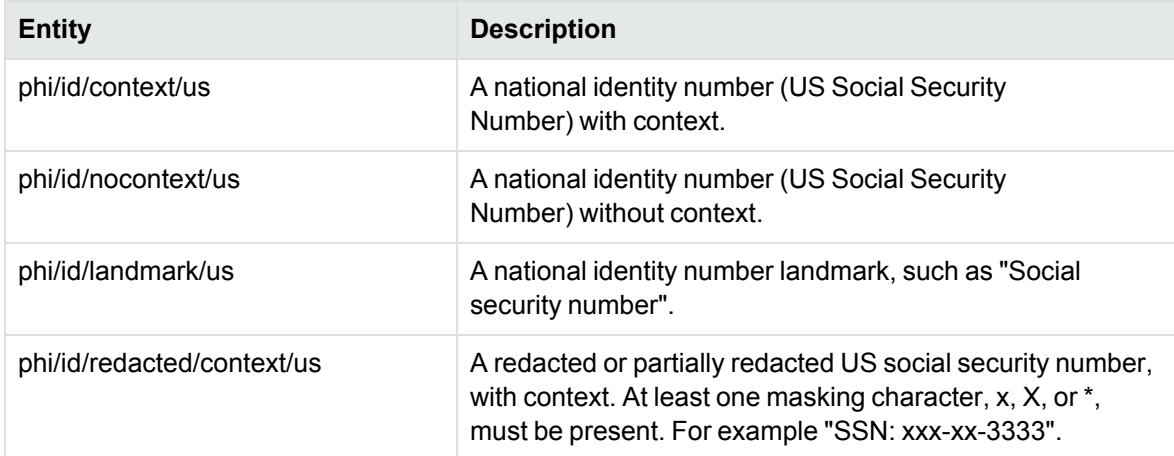

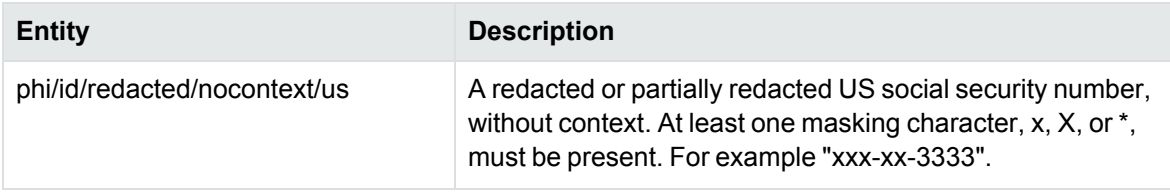

## <span id="page-22-0"></span>**medical\_terms.ecr**

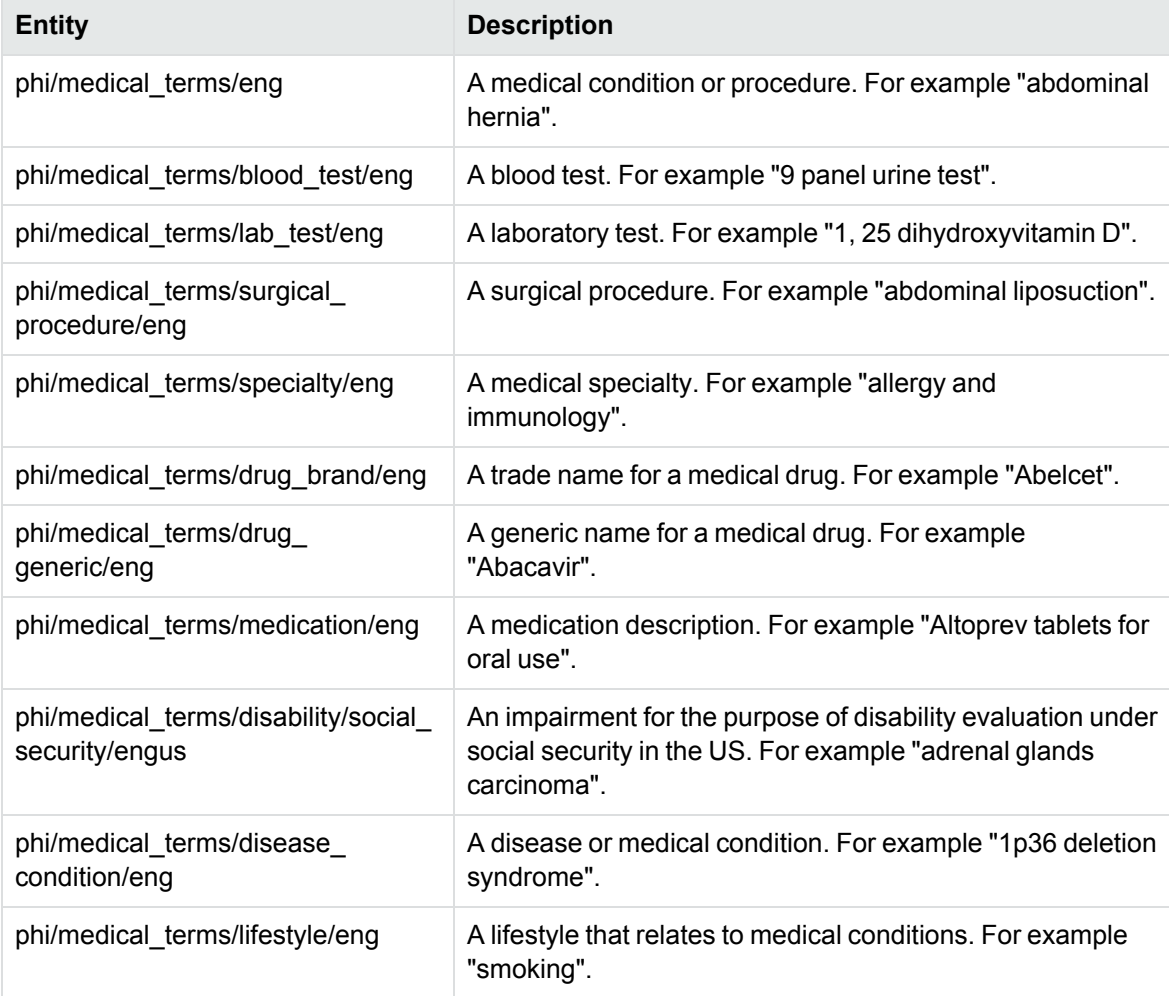

## <span id="page-22-1"></span>**telephone.ecr**

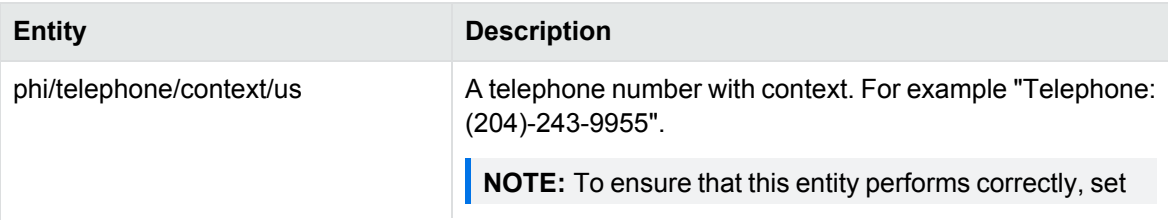

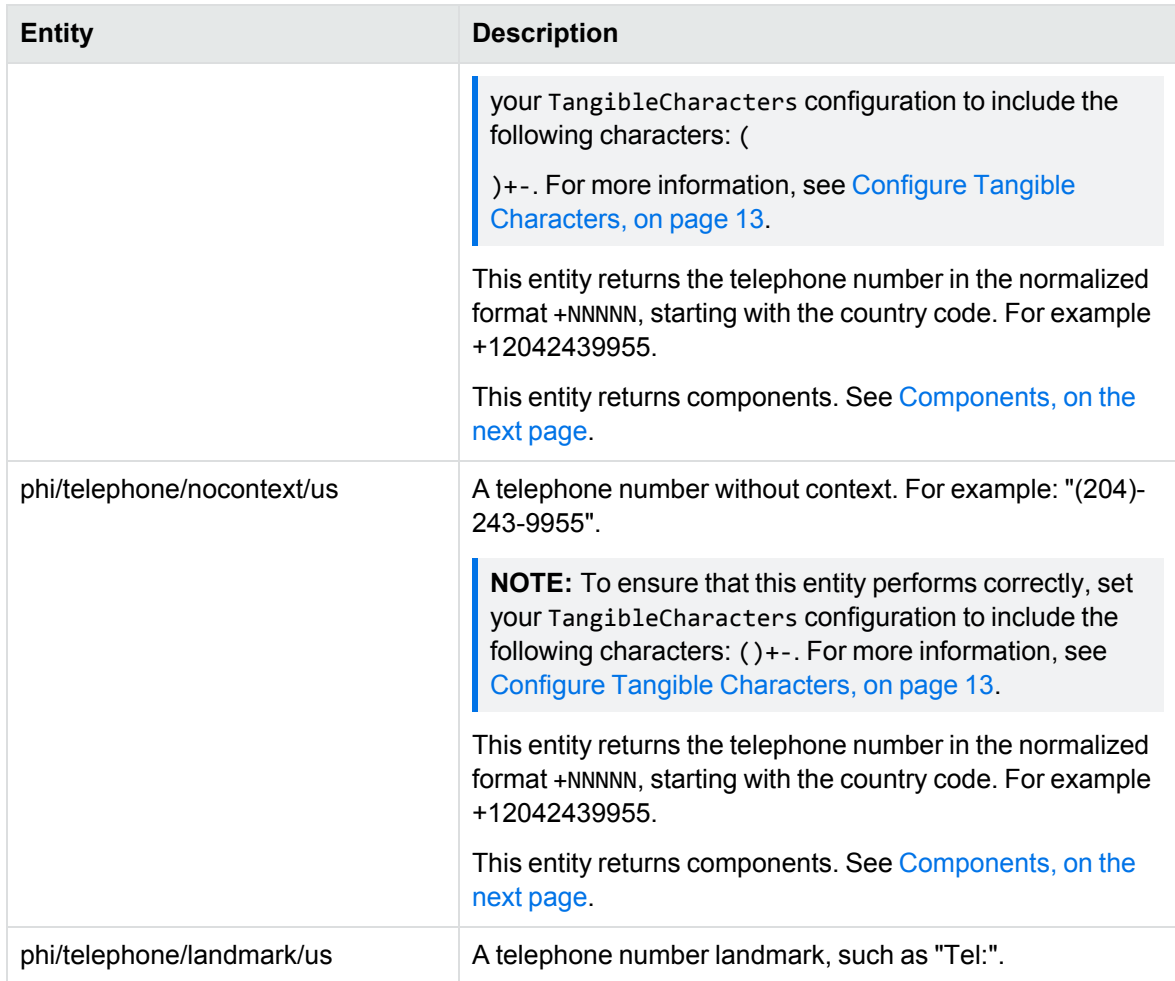

## <span id="page-23-0"></span>**vehicle.ecr**

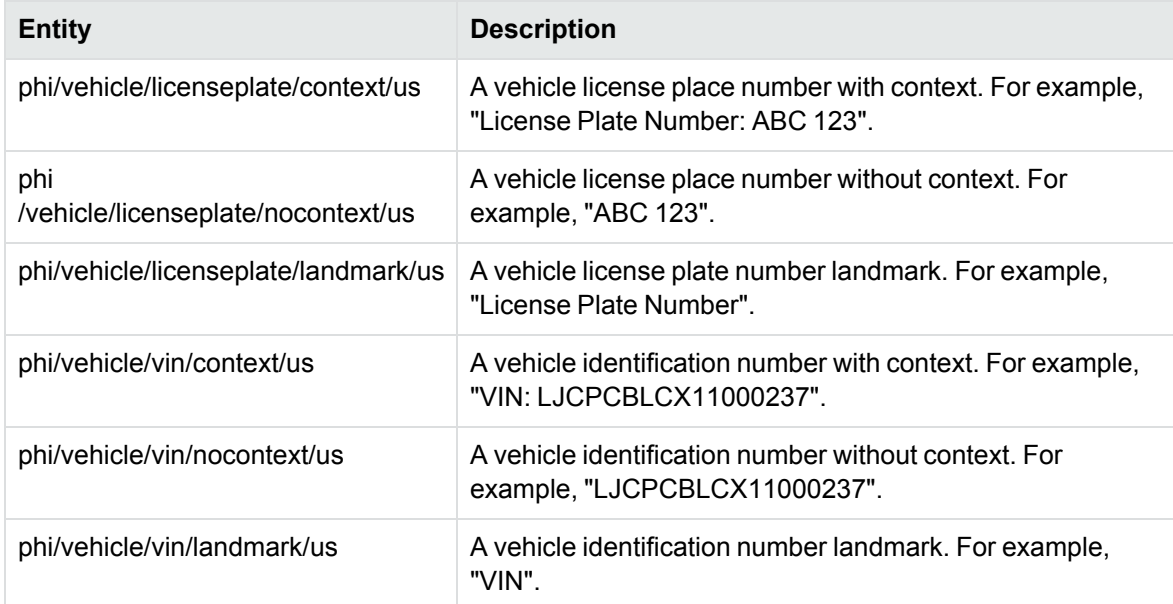

## <span id="page-24-0"></span>**Components**

Some of the PHI entities extract *components* as well as whole matches. Components are parts of a match that can provide useful information. For example, the entity for an address can return components for the street and postcode.

**IMPORTANT:** The post-processing script requires components. The default PHI configuration file enables components. If you use a custom configuration file you must set the EnableComponents parameter to True to return components.

The following sections list the components available for particular entities.

**NOTE:** The PHI grammars sometimes generate additional components, which it uses to eliminate false positives during post-processing. If you disable post-processing, you might see these additional components. However, Micro Focus recommends that you always enable postprocessing for these grammars.

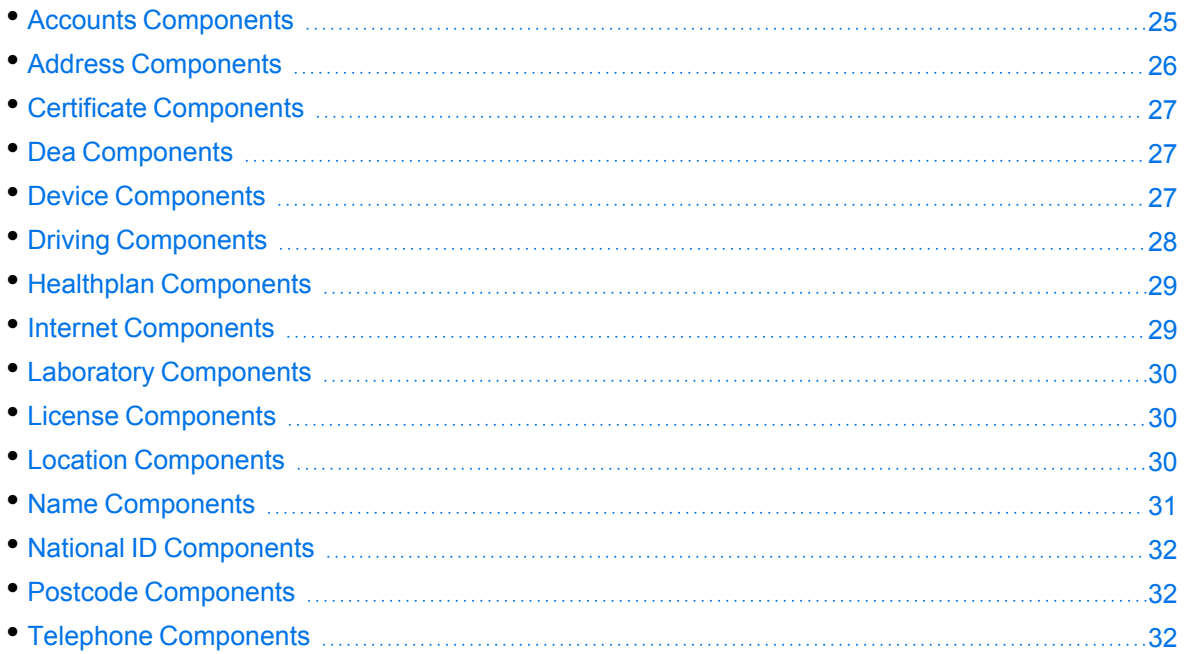

#### <span id="page-24-1"></span>**Accounts Components**

#### **account**

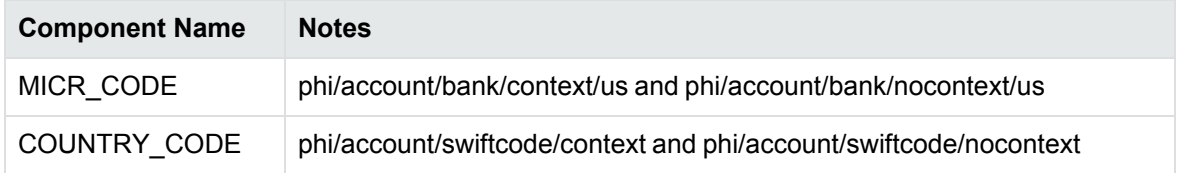

The following examples demonstrate the use of these components.

- <sup>l</sup> 154012349 0123456789
	- MICR\_CODE: 154012349
- $\bullet$  ABCDGB01234

COUNTRY\_CODE: GB

#### <span id="page-25-0"></span>**Address Components**

#### **address - address entity**

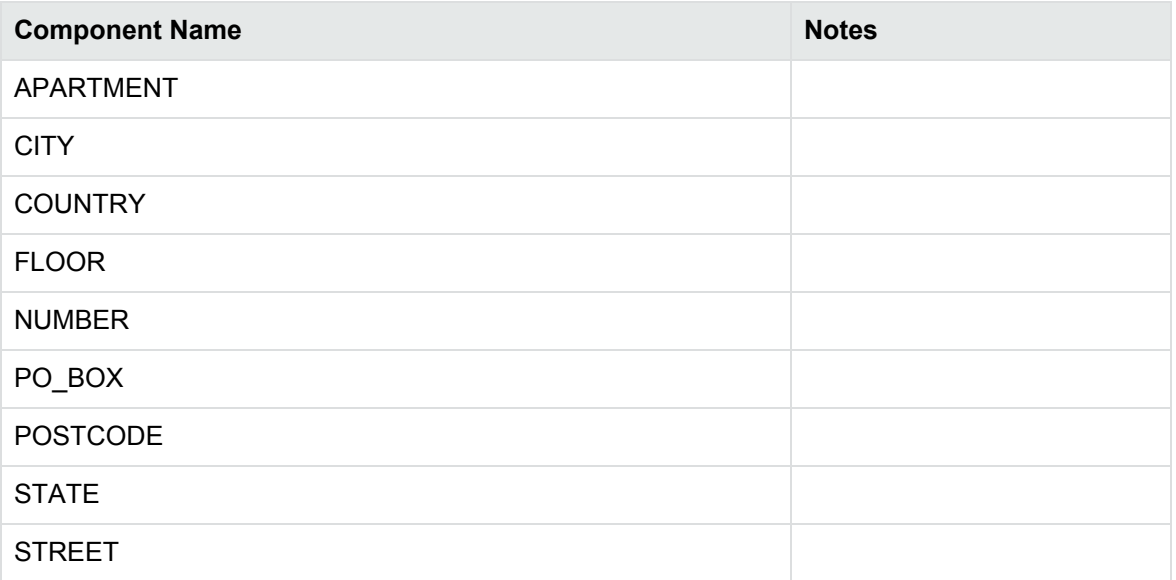

The following examples demonstrate the use of these components.

<sup>l</sup> 200 SOUTH 10TH STREET, APT 900, RICHMOND, VIRGINIA 23219

```
APARTMENT: APT 900
CITY: RICHMOND
COUNTRY: UNITED STATES OF AMERICA
NUMBER: 200
POSTCODE: 23219
STATE: VIRGINIA
STREET: SOUTH 10TH STREET
```
 $\cdot$  PO BOX 5404

PO\_BOX: 5404

#### <span id="page-26-0"></span>**Certificate Components**

#### **certificate - context and nocontext entities**

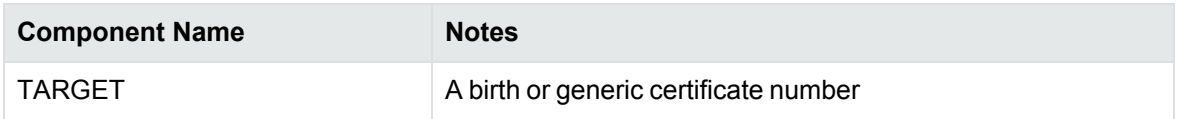

The following examples demonstrate the use of these components.

 $\cdot$  151-61-10641

TARGET: 151-61-10641

#### <span id="page-26-1"></span>**Dea Components**

#### **dea - context and nocontext entities**

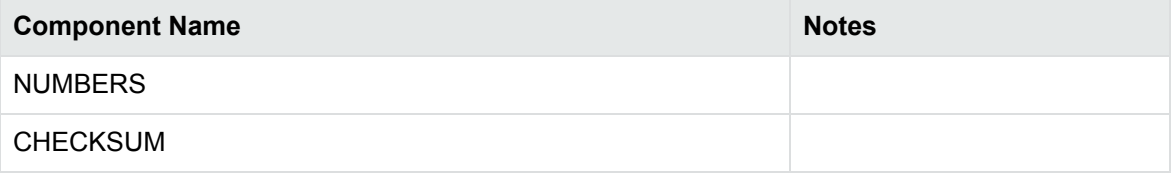

The following examples demonstrate the use of these components.

 $\cdot$  BE1234563

NUMBERS: 123456 CHECKSUM: 3

#### <span id="page-26-2"></span>**Device Components**

#### **device - context and nocontext entities**

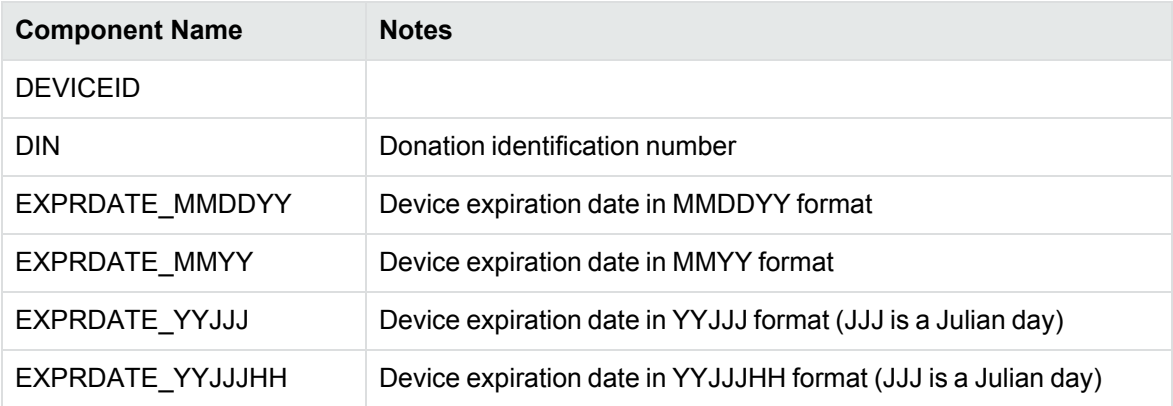

#### **device - context and nocontext entities, continued**

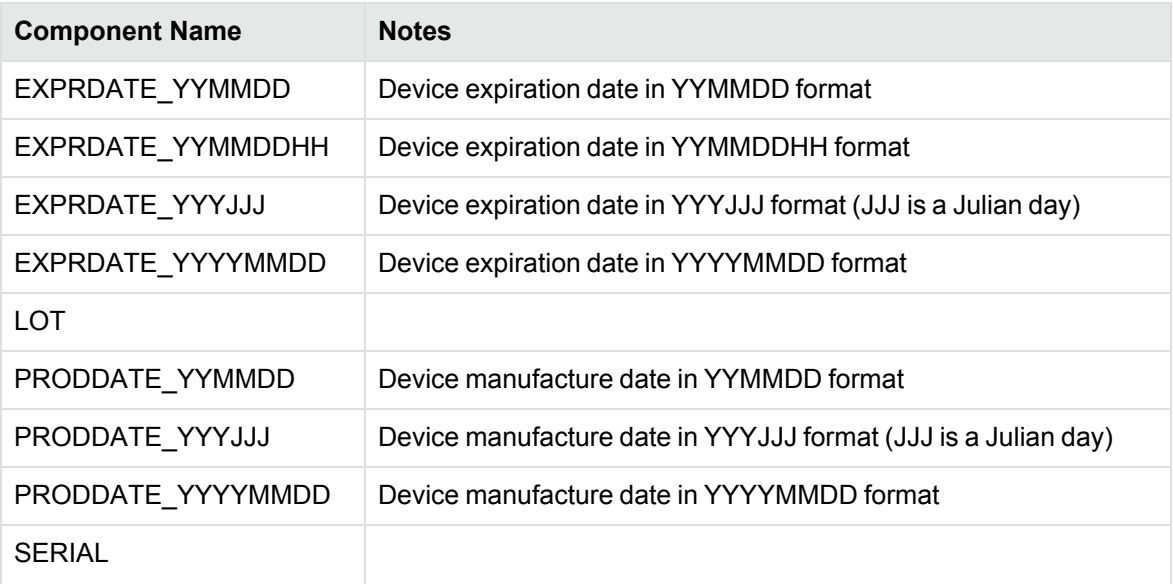

The following examples demonstrate the use of these components.

<sup>l</sup> (01)51022222233336(11)141231(17)150707(10)A213B1(21)1234

```
DEVICEID: 51022222233336
EXPRDATE_YYMMDD: 150707
LOT: A213B1
PRODDATE_YYYYMMDD: 141231
SERIAL: 1234
```
<sup>l</sup> =/A9999XYZ100T0944=,000025=A99971312345600=>014032=}013032&,1000000000000X YZ123

DIN: A99971312345600

#### <span id="page-27-0"></span>**Driving Components**

#### **driving - context and nocontext entities**

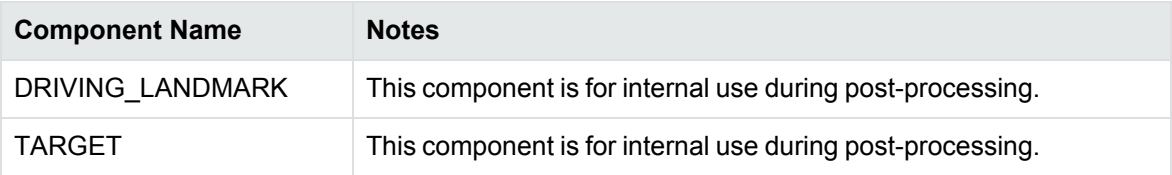

• Driver's License: 012AB3456

DRIVING\_LANDMARK: Driver's Licence TARGET: 012AB3456

#### <span id="page-28-0"></span>**Healthplan Components**

#### **healthplan - context and nocontext entities**

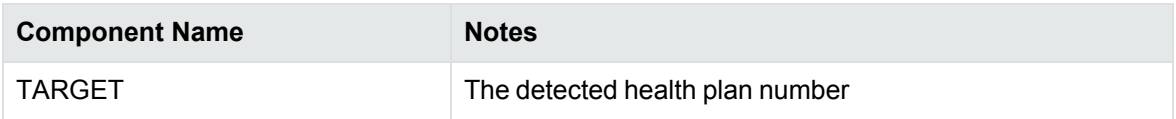

The following examples demonstrate the use of these components.

• MRN: XYZ94578123A

TARGET: XYZ94578123A

#### <span id="page-28-1"></span>**Internet Components**

#### **internet - context and nocontext entities**

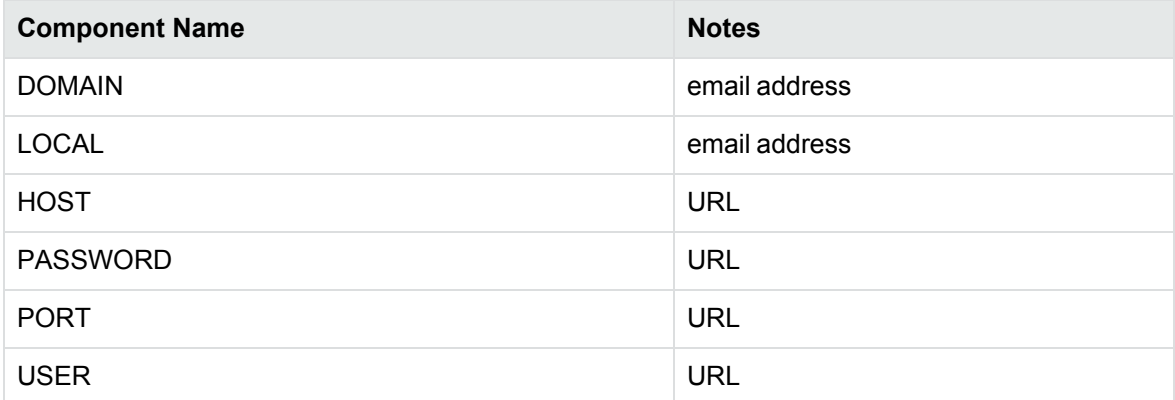

The following examples demonstrate the use of these components.

• exampleuser@example.com

DOMAIN: example.com LOCAL: exampleuser

<sup>l</sup> http://exampleuser:123456@example.com:9100/

```
HOST: example.com
PASSWORD: 123456
PORT: 9100
USER: exampleuser
```
#### <span id="page-29-0"></span>**Laboratory Components**

#### **laboratory - context entity**

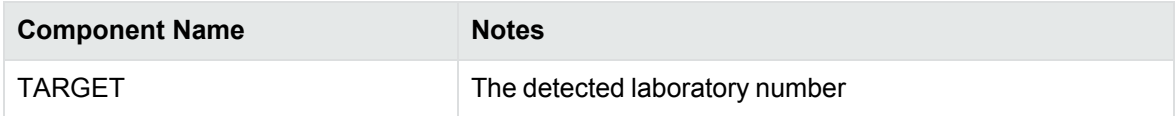

The following examples demonstrate the use of these components.

• LABORATORY: 33D9876543

TARGET: 33D9876543

#### <span id="page-29-1"></span>**License Components**

#### **license- context and nocontext entities**

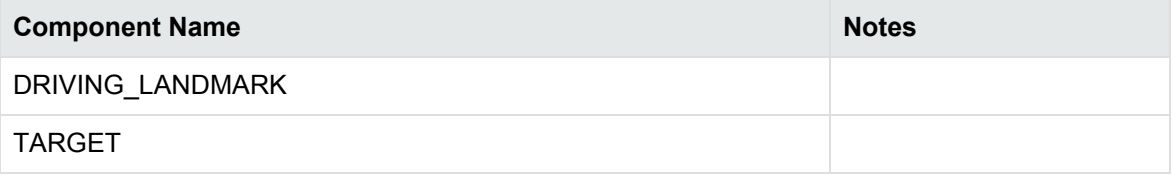

The following examples demonstrate the use of these components.

• Driver's License: 012AB3456

DRIVING\_LANDMARK: Driver's License TARGET: 012AB3456

 $\cdot$  MX-123-456/78

TARGET: MX-123-456/78

#### <span id="page-29-2"></span>**Location Components**

#### **location**

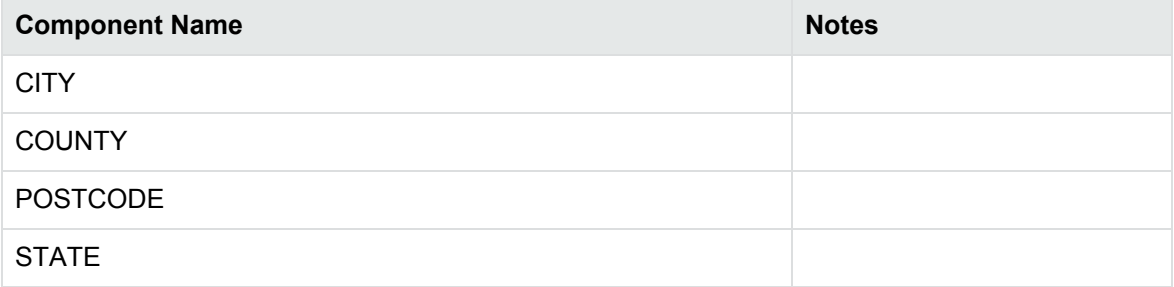

The following examples demonstrate the use of these components.

• Boston, 59715-3890",

CITY: BOSTON POSTCODE: 597153890

• Fall River County, SD., 43125

COUNTY: FALL RIVER COUNTY STATE: SOUTH DAKOTA POSTCODE: 43125

#### <span id="page-30-0"></span>**Name Components**

#### **name - name entities**

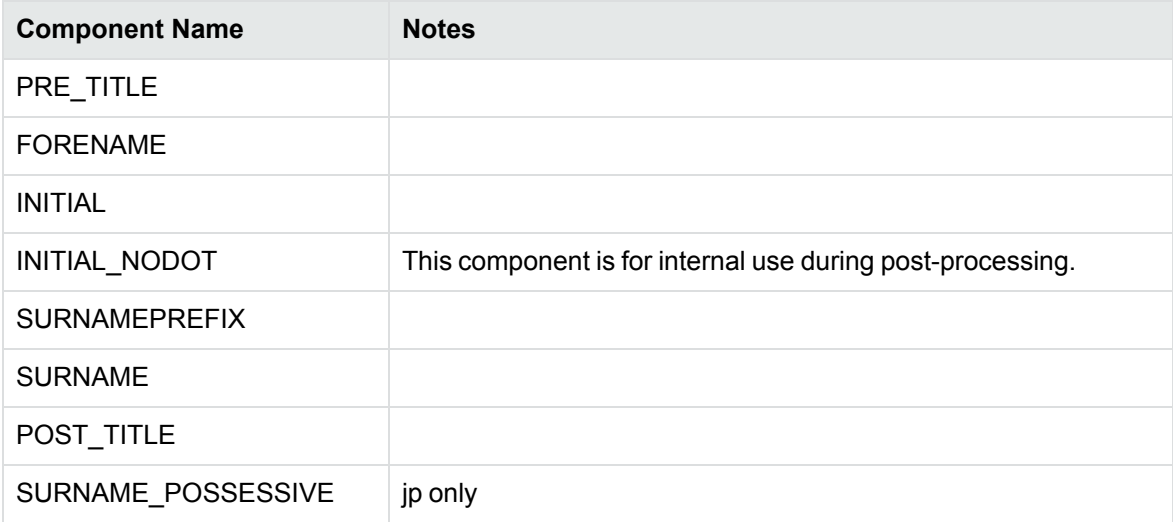

The following examples demonstrate the use of these components.

• Dr Jane D O'Reilly Jr

PRE\_TITLE: DR FORENAME: JANE INITIAL: D INITIAL\_NODOT SURNAMEPREFIX: O SURNAME: REILLY POST\_TITLE: JR

#### <span id="page-31-0"></span>**National ID Components**

#### **national\_id - id entities**

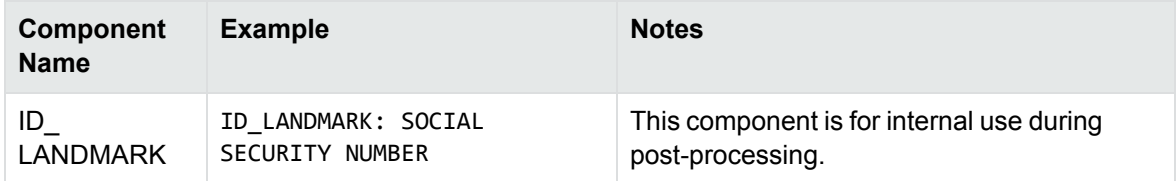

#### <span id="page-31-1"></span>**Postcode Components**

#### **postcode - context and nocontext entities**

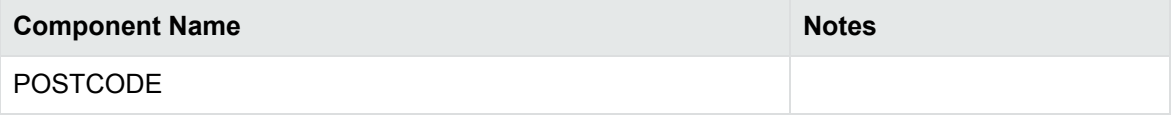

The following example demonstrates the use of these components.

• Zipcode: 597153890

POSTCODE: 597153890

#### <span id="page-31-2"></span>**Telephone Components**

#### **telephone - context and nocontext entities**

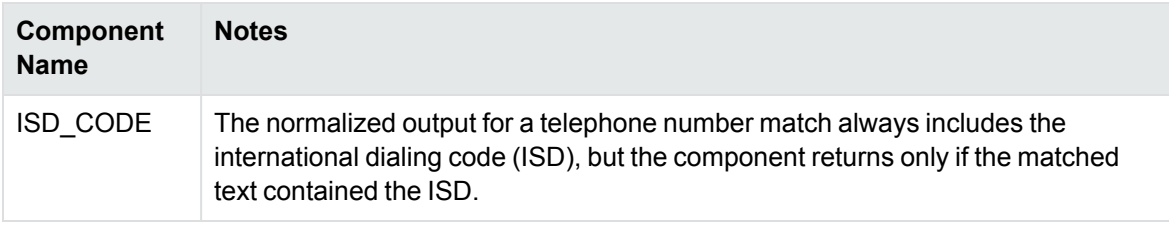

The following example demonstrates the use of these components.

• Telephone: +1.415.243.9955

ISD\_CODE: 1

## <span id="page-31-3"></span>**User Grammar Extensions**

In some cases, the PHI grammar files provide entities for values that are very broad, to allow you to find values that do not have very well-defined formats. To reduce the number of false positives in these cases, only the context form of the entity is available by default (that is, with a suitable landmark).

You can use a user extension to expand the entity to include more specific formats, which enables the nocontext entity.

#### <span id="page-32-0"></span>**Medical Record Numbers**

Medical Record Numbers (MRN) are provider-specific, and have a large number of possible formats. Therefore, the provided MRN entities in the healthplan.ecr grammar are generic, and matches a string of 7-15 alphanumeric characters, with optional - and / separators.

Because the MRN pattern is so broad, it can match a lot of values that are not actually MRNs. To reduce the number of false positives, only the context form of the entity is available by default (that is, with a suitable landmark).

If you have a specific set of MRN values with well-defined patterns that you want to match, you can use the healthplan user.xml extension grammar. This XML file allows you to expand the MRN grammar with more specific patterns, and compile them into a grammar. In this case, the original context entity is available, with your additional entities, and it also enables the nocontext entity.

For details of how to expand and compile the user XML grammar, refer to the *Eduction User and Programming Guide*.

#### <span id="page-32-1"></span>**Generic License Numbers**

The generic entities in the license.ecr grammar attempt to match a variety of different license numbers. The phi/license/generic entity matches a string of 5-20 alphanumeric characters (which must include at least one number), with optional - and / separators.

If you have a specific set of license values with well-defined patterns that you want to match, you can use the license\_user. xml extension grammar. This XML file allows you to expand the grammar with more specific patterns, and compile them into a grammar. In this case, the original context entity is available, with your additional entities, and it also enables the nocontext entity.

For details of how to expand and compile the user XML grammar, refer to the *Eduction User and Programming Guide*.

#### <span id="page-32-2"></span>**Generic Certificate Numbers**

The generic entities in the certificate.ecr grammar attempt to match a variety of different license numbers. The phi/certificate/generic entity matches a string of 5-20 alphanumeric characters (which must include at least one number), with optional - and / separators.

If you have a specific set of certificate values with well-defined patterns that you want to match, you can use the certificate\_user.xml extension grammar. This XML file allows you to expand the grammar with more specific patterns, and compile them into a grammar. In this case, the original context entity is available, with your additional entities, and it also enables the nocontext entity.

For details of how to expand and compile the user XML grammar, refer to the *Eduction User and Programming Guide*.

## <span id="page-33-0"></span>**PHI Grammar Customization**

In cases where you find that the PHI grammars miss particular matches in your input, you can customize them. This section describes the possible customizations.

The following grammars support customization:

- address.ecr
- name.ecr

**NOTE:** It is technically possible to extend any public entity in a PHI grammar, but it can involve a lot of work. If you want to extend an entity that is not listed in the following list, see [Modify](#page-36-1) Other [Grammars](#page-36-1) and Entities, on page 37.

For each grammar that supports customization, you can customize the following entities:

- address
	- <sup>o</sup> phi/address/knowncity\_headwords/us
	- <sup>o</sup> phi/address/knownstreet/us
- $\cdot$  name
	- <sup>o</sup> phi/name/surname/nocontext/us
	- <sup>o</sup> phi/name/given\_name/nocontext/us

You can use customizations to add entries that the existing entities do not match (such as unusual names). You might also use it if your data uses unusual separators and punctuation. The following sections provide examples of these changes.

**TIP:** When you customize an entity, you can either replace or extend the definition. For PHI grammars, Micro Focus recommends that you only extend the entity definitions.

If you replace an entity, you are likely to miss matches or reduce performance. In addition, existing definitions cover many match cases that you might not consider, so there is a lot of value in using these definitions as a base.

#### <span id="page-33-1"></span>**Example 1: New Street Address**

The following grammar definition below shows an example for extending address.ecr.

#### **address\_extended.xml**

```
<?xml version="1.0" encoding="UTF-8"?>
<!DOCTYPE grammars SYSTEM "../published/edk.dtd">
<grammars version="4.0">
  <include path="address.ecr"/>
   <grammar name="phi/address">
      <entity name="suffixes/us" type="private">
```

```
<entry headword="Cury"/>
      <entry headword="CURY"/>
   </entity>
   <entity name="knownstreet/us" extend="append" type="private">
      <pattern>[A-Z][a-z]+ (?A:suffixes/us)</pattern>
   </entity>
  <entity name="streetlocation/nocontext/us" extend="append">
      <pattern score="0.75">(?A=STREET:(?A:knownstreet/us))</pattern>
   </entity>
</grammar>
```
</grammars>

This definition extends the knownstreet/us and streetlocation/nocontext/us entities in the PHI address grammar:

- It adds *Cury* as a known street suffix.
- It extends the knownstreet entity to accept any two word street name that ends with the new *Cury* suffix.
- $\cdot$  It extends the streetlocation/nocontext/us entity to use the extended knownstreet entity, so that these changes take effect.

The result of these changes is that *Petty Cury* matches as a street location with a score of 0.75. Previously, it would not have matched at all.

**TIP:** You do not need to redeclare the full address entity to use the extended knownstreet entity.

For example, with these changes *123 Petty Cury, Cambridge MA 02140* now matches phi/address/us with a score of 1. Previously, this address would have matched, but with a lower score.

When you add known street names or patterns for your country of interest, it improves scores for matches that contain these customizations.

#### <span id="page-34-0"></span>**Example 2: New Known City**

The following grammar definition adds more known cities to address.ecr.

#### **address\_extended.xml**

```
<?xml version="1.0" encoding="UTF-8"?>
<!DOCTYPE grammars SYSTEM "../published/edk.dtd">
<grammars version="4.0">
   <include path="address.ecr"/>
   <grammar name="phi/address">
      <entity name="knowncity_headwords/us" extend="append" type="private">
         <entry headword="Chesterton"/>
      </entity>
```

```
<entity name="city/nocontext/us" extend="append">
   <pattern>(?A=CITY:(?A^knowncity_headwords/us))</pattern>
</entity>
```
</grammar> </grammars>

This example definition:

- adds *Chesterton* to the knowncity\_headwords/us entity.
- extends the city/nocontext/us entity to use the extended knowncity entity, so that the change takes effect.

The result of these changes is that *Chesterton* matches as a city with a score of 1. Previously, it would have matched as a speculative city name, with a lower score.

Again, you do not need to change the full address entity to pick up this new declaration. For example, *123 Main Street, Chesterton MA 02140* now matches phi/address/us with a score of 1, which is an improved score. Previously, it would have matched with a lower score, because the city was a speculative match.

**TIP:** The definition for city/nocontext/us uses the dynamic reference syntax when using the knowncity\_headwords/us; that is, (?A^. Micro Focus recommends this syntax for performance reasons when you refer to that entity, because the version of this entity for each country often contains several thousand entries.

To make both sets of changes for known streets and cities, merge the declarations in examples 1 and 2 into a single XML file.

#### <span id="page-35-0"></span>**Example 3: New Name and Custom Separator**

Another way to use entity customizations is to declare patterns with custom separators. For example, if your input data contains unusual spacing or characters between entities, you can declare these in your entity extensions.

The following grammar definition extends name.ecr.

#### **name\_extended.xml**

```
<?xml version="1.0" encoding="UTF-8"?>
<!DOCTYPE grammars SYSTEM "../published/edk.dtd">
<grammars version="4.0">
  <include path="name.ecr"/>
   <grammar name="phi/name">
      <entity name="given_name/nocontext/us" extend="append" case="insensitive">
         <entry headword="Fobo" score="2"/>
     </entity>
      <entity name="surname/nocontext/us" extend="append" case="insensitive">
         <entry headword="Jobo" score="2"/>
```

```
</entity>
      <entity name="gb" extend="append">
         <pattern>(?A=SURNAME:(?A:surname/nocontext/us))@@(?A=FORENAME:(?A:given_
name/nocontext/us))</pattern>
      </entity>
```
</grammar> </grammars>

This declaration makes two changes:

- It adds new entries for given\_name and surname. This change allows *Fobo Jobo* to match as a name.
- It declares a new pattern for the us entity, to match a name in reverse order, with the elements separated by a custom separator (two @ symbols). This change allows *Jobo@@Fobo* to match as a name.

**TIP:** The grammar already handles hyphenated known names. For example, after this definition change, Eduction matches *Fobo-Fobo Jobo* with a score of 1, with no further changes required. You do not need to add hyphenated entries to the given\_name/nocontext or surname/nocontext entities.

#### <span id="page-36-0"></span>**Compile Custom Grammars**

As with any Eduction grammar, Micro Focus recommends that you compile your grammar extensions before using them. You can use the edktool command-line tool to compile the XML file that contains your extension declarations into an ECR file.

For more information about compiling custom grammars, refer to the *Eduction User and Programming Guide*.

#### <span id="page-36-1"></span>**Modify Other Grammars and Entities**

It is possible to extend any public entity in a PHI grammar. However, you cannot use the various private entities that the public ones use in their definitions.

For entities in the simpler grammars such as driving or national ID, this might be less of a problem, as long as you know the format for the data portion of this entity. For example, you might want to add new landmarks to these entities, for example.

However, be aware that existing definitions account for factors such as varying spaces, and additional words between the landmark and the data. In this case, you must emulate this behavior in your extensions, which might take a lot of work.

In practice, Micro Focus recommends that you make a support request to make these changes to the official PHI grammars, unless you need to add support in a very short time frame. The existing definitions provide a lot of value because they cover so many match cases, and you might miss these cases when you extend the public entities where these definitions are not available.

## <span id="page-37-0"></span>**Validated ID Numbers**

The script phi\_postprocessing.lua (see Configure Post [Processing,](#page-10-1) on page 11) includes steps to validate ID numbers that are found by Eduction. This improves accuracy by discarding results that match the pattern for a valid ID number, but cannot be genuine because they have an invalid checksum. The script increases the score for matches that have a valid checksum, because this is an indication that the match is more likely to be genuine.

The following tables list the entities that are validated.

**Unique Device Identifiers (device.ecr)**

phi/device/udi/nocontext

# <span id="page-38-0"></span>**IDOL AgentBoolean IDX**

IDOL AgentBoolean provides another way of finding pieces of information in text. In this case, you index the entities that you want to find into an IDOL Agentstore component.

The IDOL Agentstore component is a specially configured IDOL Content component. It uses IDOL AgentBoolean queries for entity matching.

When you use AgentBoolean for entity matching, each entity becomes a document in Agentstore. You then send a piece of text as a query to Agentstore, and it returns the entity documents that match the text.

The IDOL PHI Package contains IDX documents that describe entities for professions and occupations. You can use these IDX documents as another tool to find data that is protected by PHI regulations.

The package also contains an example Agentstore configuration file to allow you to set up your Agentstore component more easily.

**NOTE:** This example file does not contain all the required settings, such as license details, for your Agentstore. You might also want to add authorization roles and SSL settings for your system.

After you configure and set up your Agentstore, you can index the IDX documents and use Agentstore for entity matching. The following example index action indexes one of these IDX files:

http://localhost:5502/DREADD?C:\MicroFocus\PHIPackage\agentstore\idx\professions.idx

**NOTE:** The provided IDX files include a database field, so that Agentstore automatically indexes them into the correct database.

If you do not use the provided Agentstore configuration file, you must ensure that the professions database exists in your Agentstore. You must also configure the appropriate DatabaseType fields, or supply the DREDbName parameter in your DREADD index action.

For more information about how to set up and use IDOL querying, refer to the *IDOL Server Administration Guide* and the *IDOL Content Component Reference*.

Technical Note IDOL AgentBoolean IDX

# <span id="page-40-0"></span>**Send documentation feedback**

If you have comments about this document, you can contact the [documentation](mailto:swpdl.idoldocsfeedback@microfocus.com?subject=Feedback on Technical Note (Micro Focus IDOL PHI Package 12.11)) team by email. If an email client is configured on this system, click the link above and an email window opens with the following information in the subject line:

#### **Feedback on Micro Focus IDOL PHI Package 12.11 Technical Note**

Add your feedback to the email and click **Send**.

If no email client is available, copy the information above to a new message in a web mail client, and send your feedback to swpdl.idoldocsfeedback@microfocus.com.

We appreciate your feedback!